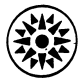

# **Field Engineering Handbook**

Restricted Distribution

This manual is intended for internal use only and may not be used by other than IBM personnel without IBM's written permission.

### System/350, **Model 55**

#### Restricted Distribution

This manual is intended for internal use only and may not be used by other than IBM personnel without IBM's written permission.

## $\overline{\text{IBM}}$  Field Engineering Handbook System/360, Model 65

#### IBM CONFIDENTI A 1

This document contains information of a proprietary nature. ALL INFORMATION CONTAINED HEREIN SHALL BE KEPT IN CONFIDENCE. None of this information shall be divulged to persons other than IBM employees authorized by the nature of their duties to receive such information or individuals or organizations who are authorized in writing by the Systems Development Division in accordance with existing policy regarding release of company information.

Major Revision (October, 1969) This edition, Form Z25·0S0J ·2, obsoletes Form Z2S-0S0 ]-1.

Address comments to: IBM Corporation, FE Technical Operations Neighborhood Rd., Kingston, New York

 $\sim$ 

#### **CONTENTS**

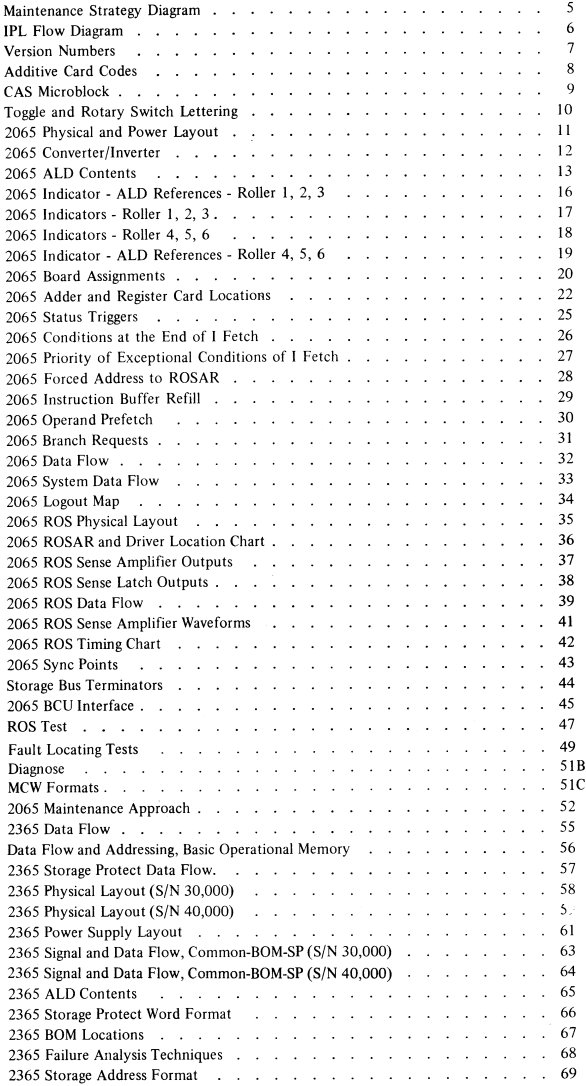

 $\sim 3-1$ 

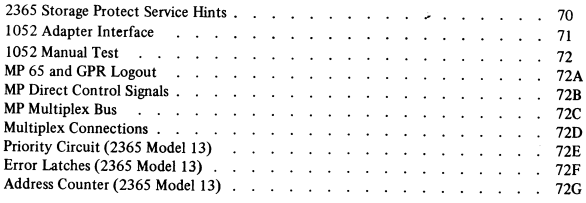

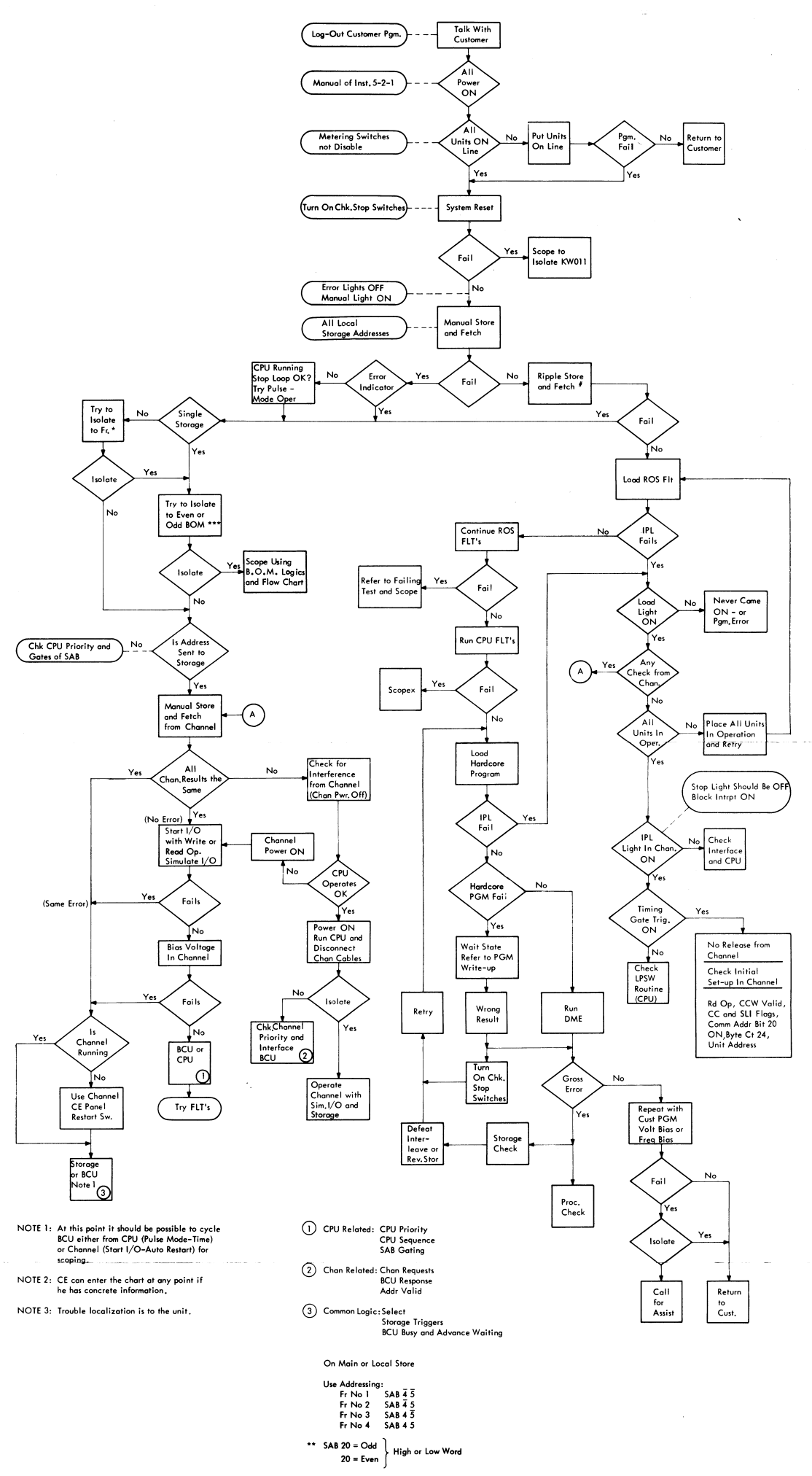

MAINTENANCE STRATEGY DIAGRAM

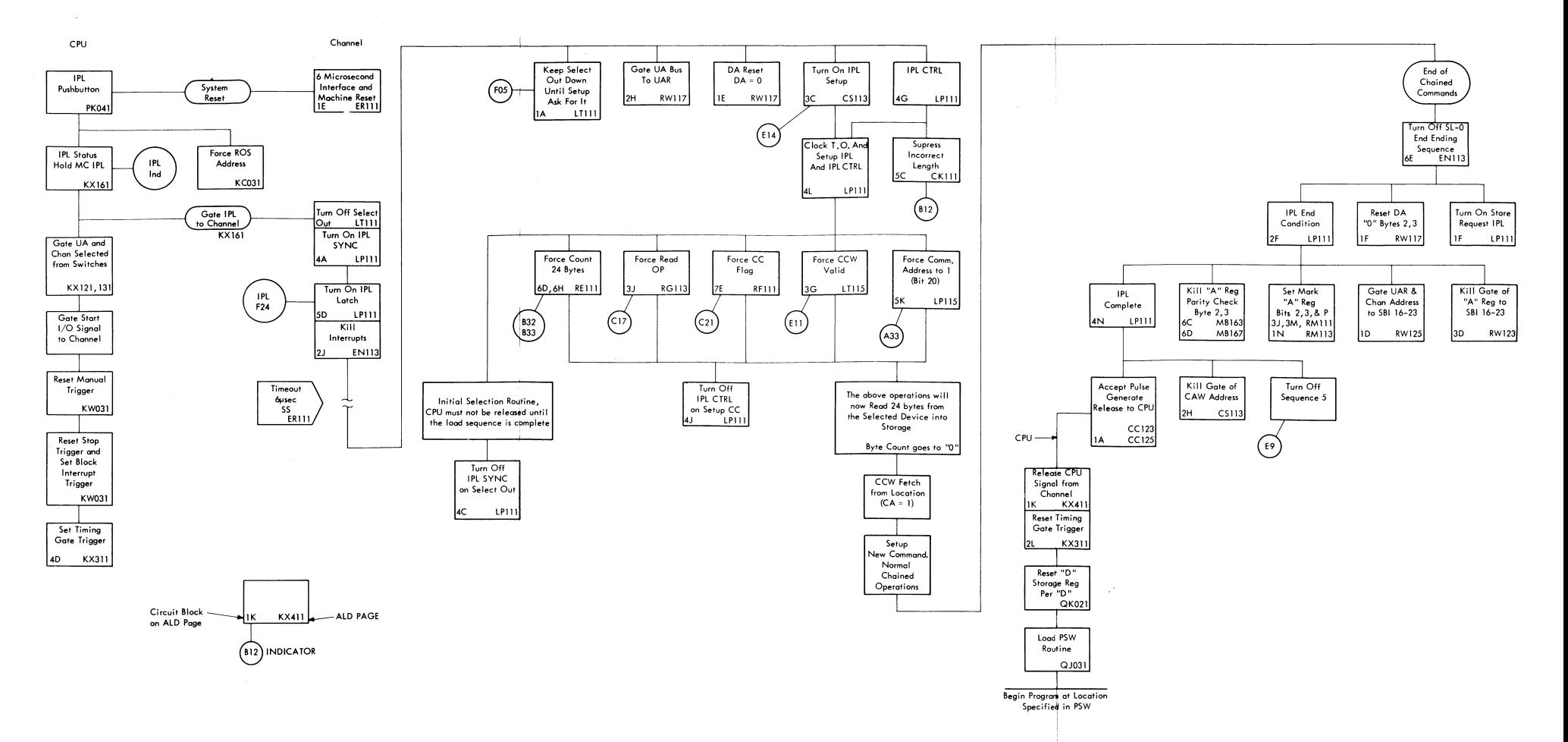

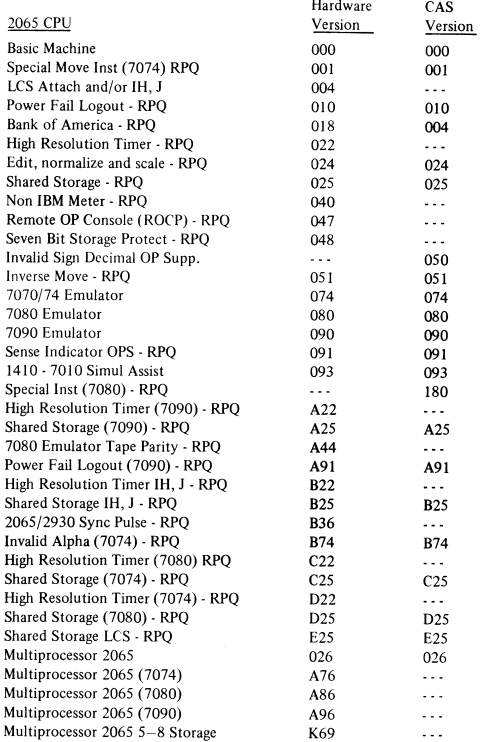

 $\bar{\mathbf{y}}$ 

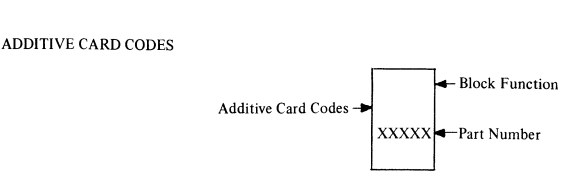

l,

#### ADDITIVE CARD CODES

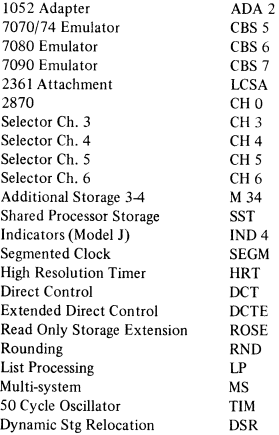

#### CAS MICROBLOCK

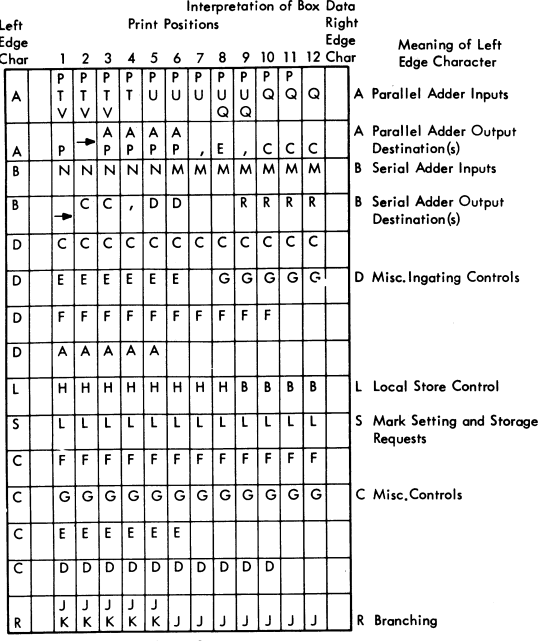

Figure 1

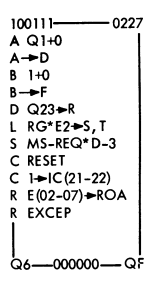

Figure 2

#### Use of Figure I

Figure I is to be used to determine the actual mnemonics from the box data (Figure 2 is an example referred to in the following).

The two lines of edge character A complete Iy define the action of the parallel odder during this cycle, and the two lines of edge character B define the serial adder. In each case, the first line defines the adder inputs. The second lines list the registers to which the odder latch output is to be gated during the next ingating time. In addition, the first character on the second A line may indicate a left or right shift at the adder latch input. Also, on the right side of the second B line, the choice of AB or F registers as seriol odder input may be indicated.

The letters shown in the print position columns of Figure 1 indicate the ROS word field from which the given mnemonic comes. The number of print positions containing the some letter in a given line indicates the maximum size :nnemonic which can be used in that position.

#### TOGGLE AND ROTARY SWITCH LETTERING

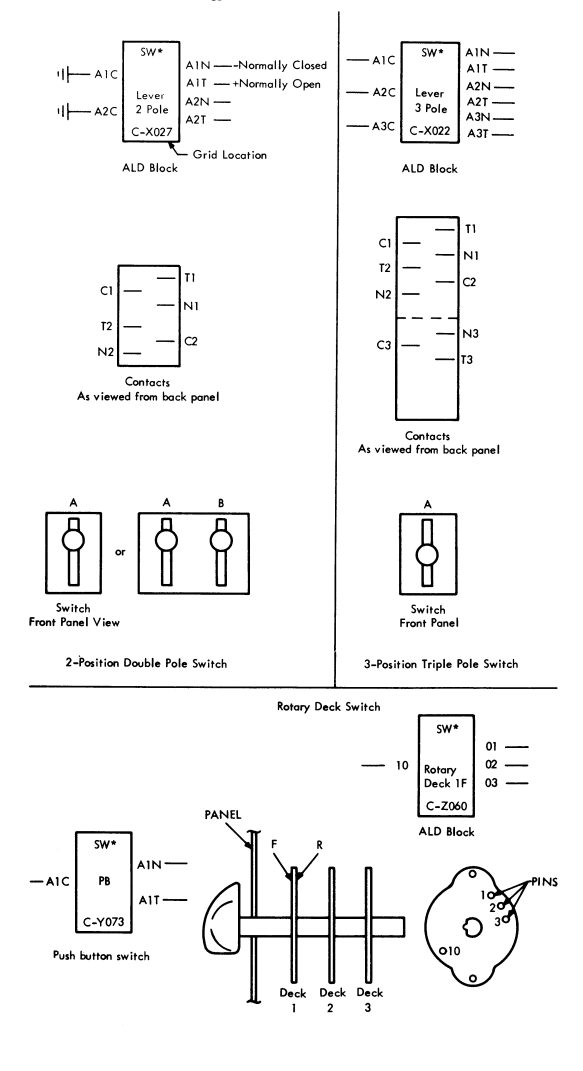

Toggle Switch Contact Numbering

#### 2065 PHYSICAL AND POWER LAYOUT

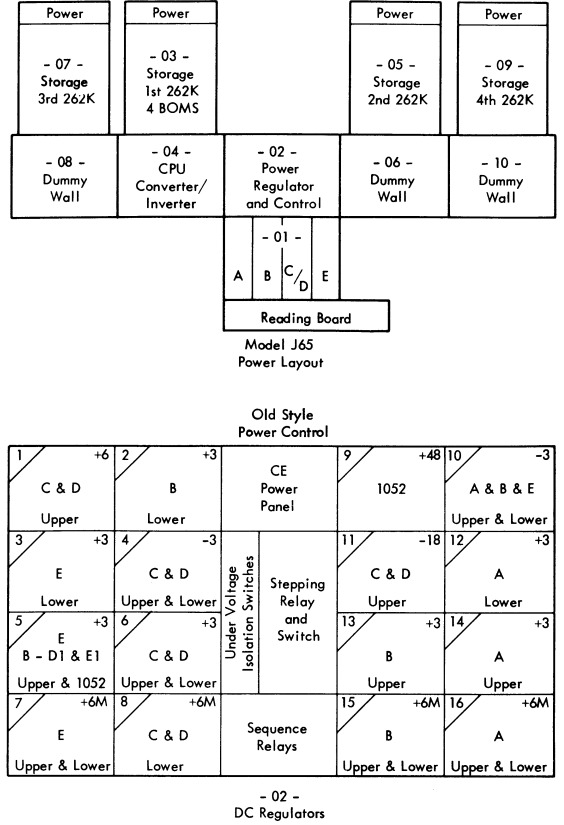

**New Style Power Control** 

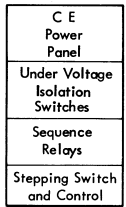

#### 2065 CONVERTER/INVERTER

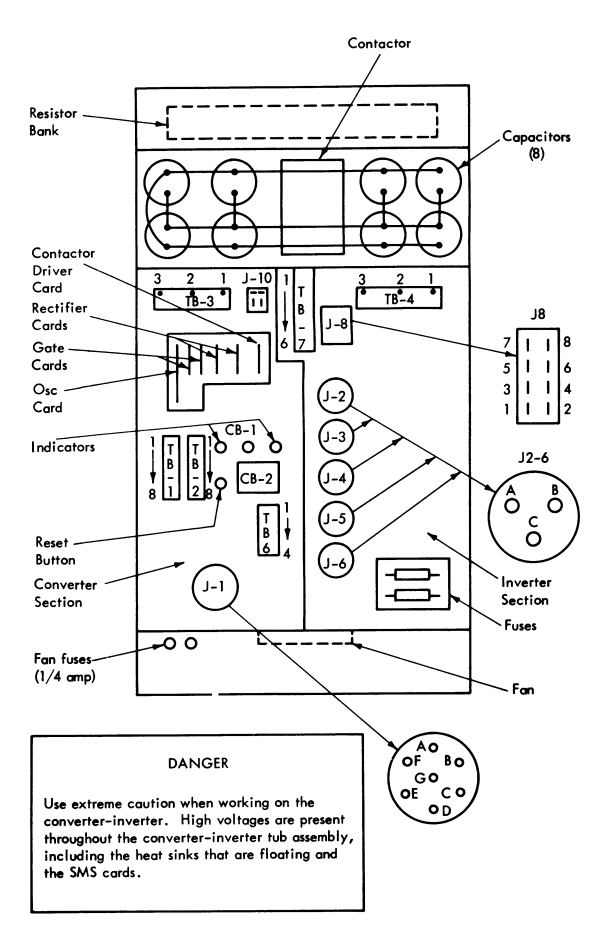

#### 2065 ALD VOLUMES

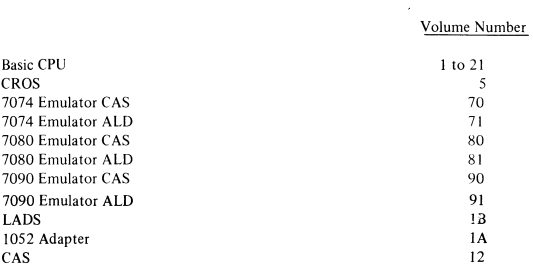

#### 2065 ALD PAGES

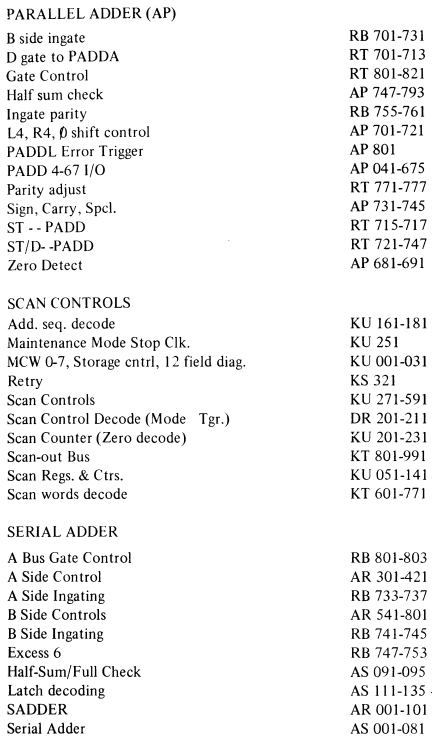

See Data Flow on Page 32 for Logic Page Reference of Registers.

#### 2065 ALD CONTENTS (Cont)

#### MANUAL CONTROLS

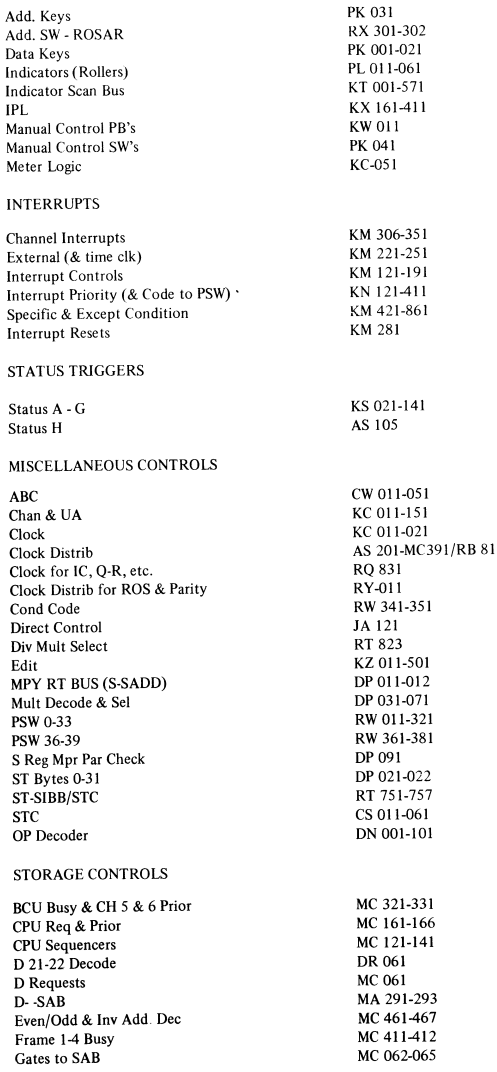

14 S/360 MODEL 65

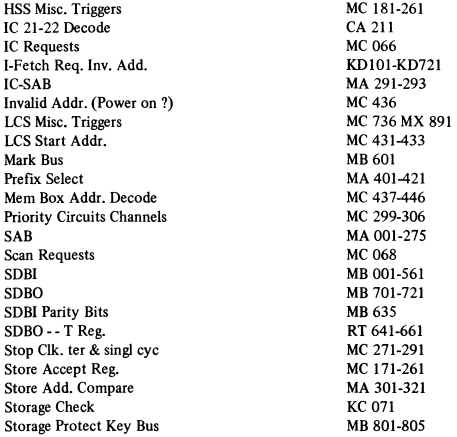

#### ROS

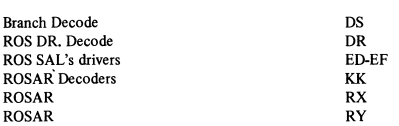

#### EMULATORS

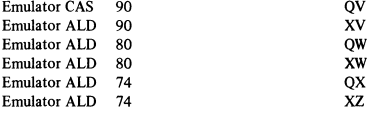

#### PLUG LISTS

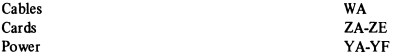

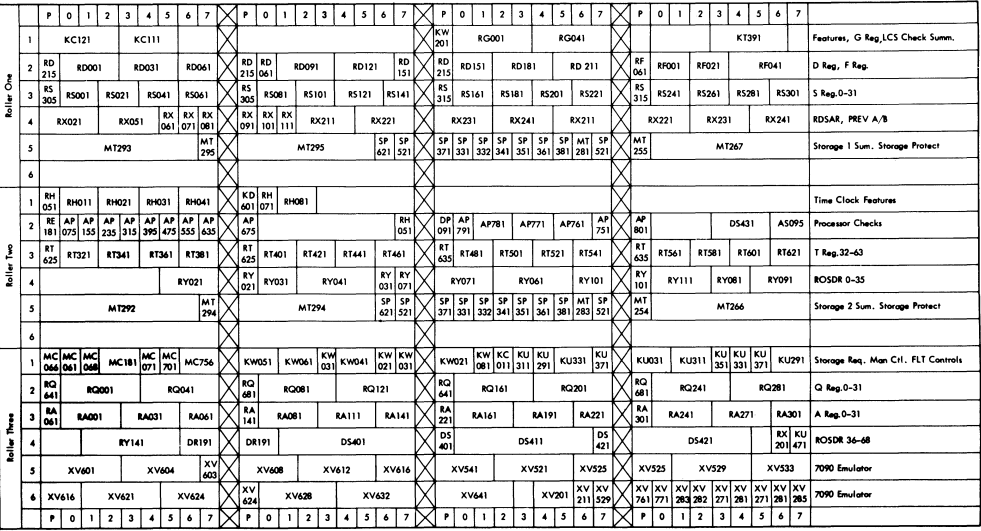

Note: Roller 1, Pos 5; Roller 2, Pos 5<br>SP – (Ind on MZ270)

 $\overline{5}$ S)360 MODEL 65 2065 INDICATOR-ALD REFERENCES-ROLLER 1, 2, ພ

2065 Indicators

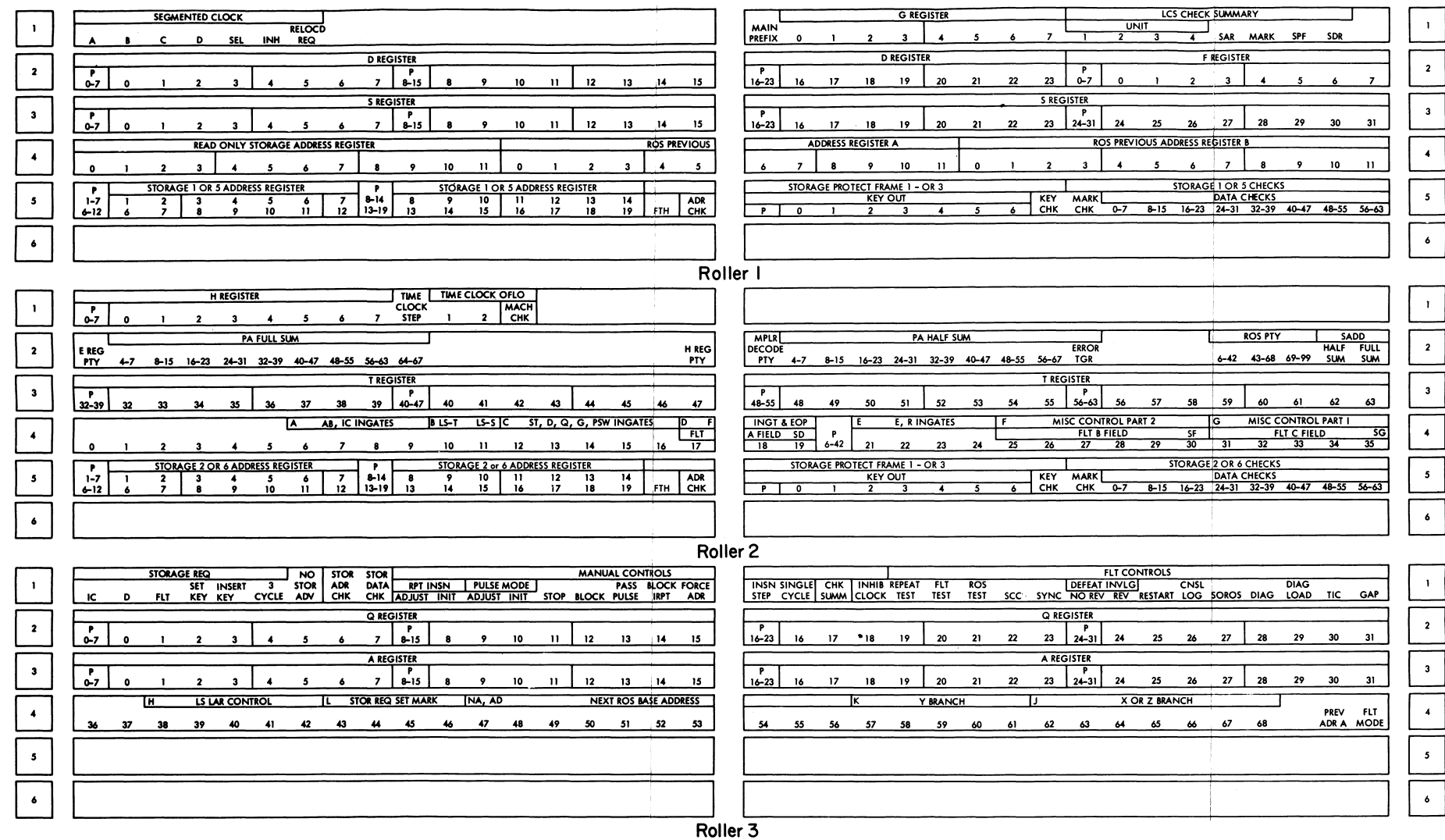

#### 2065 INDICATORS - ROLLER 4, 5, 6

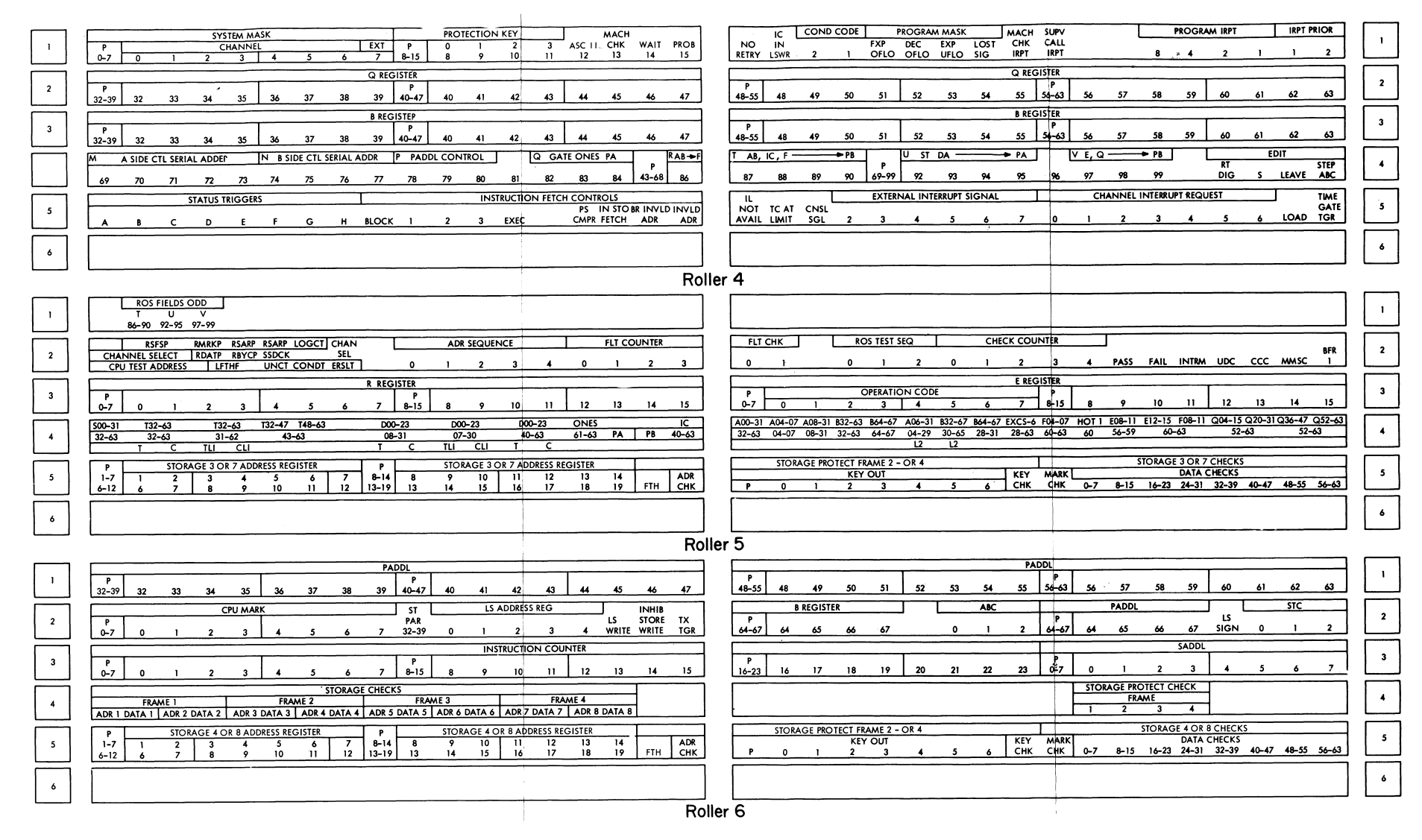

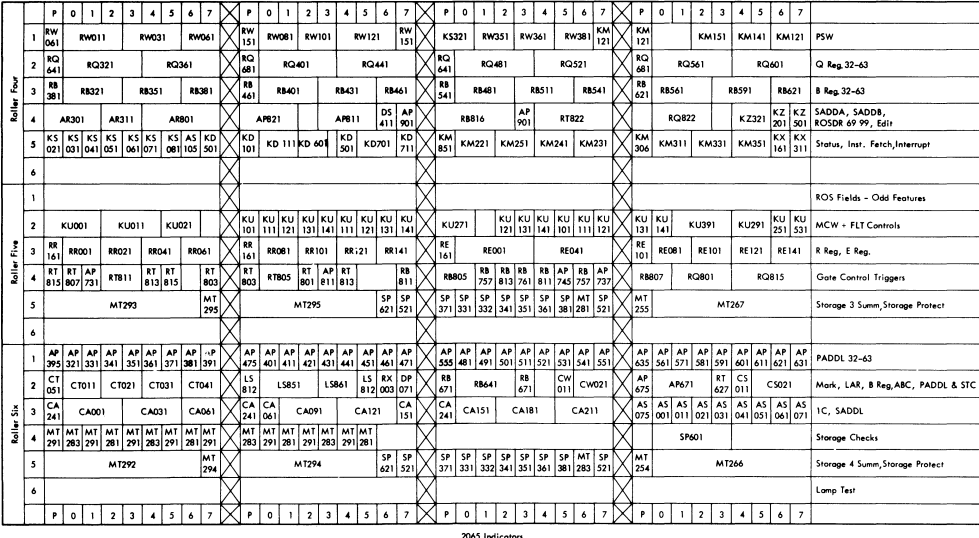

Note: Roller 5, Pos 5; Roller 6, Pos 5<br>SP - (Ind on MZ270)

2065 Indicators

2065 INDICATOR-ALD REFERENCES-ROLLER 4, 5, 6

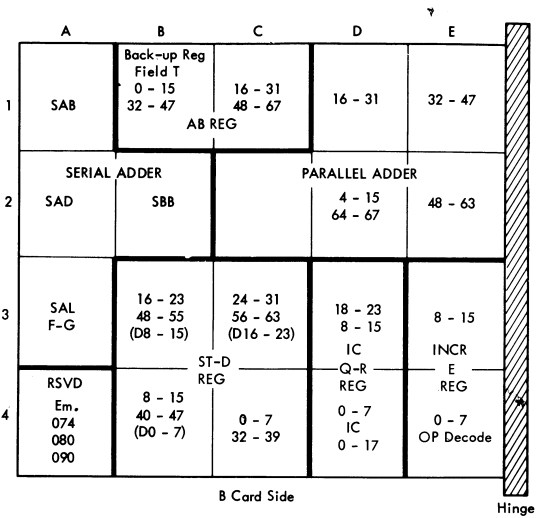

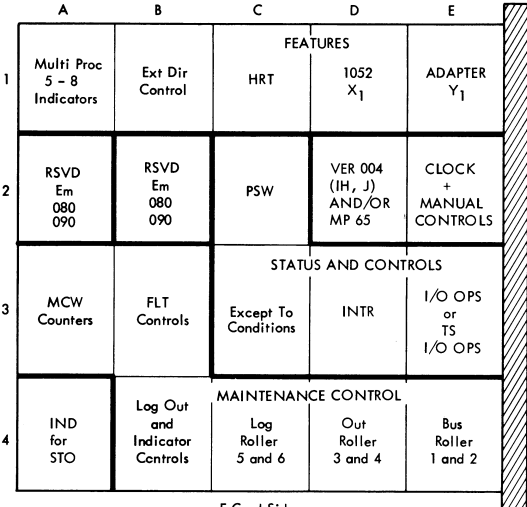

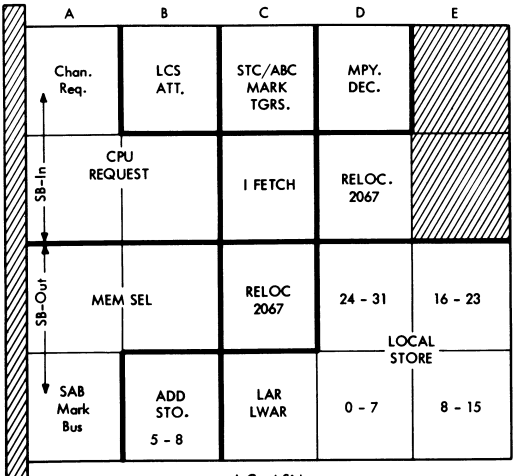

**Hinge** 

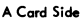

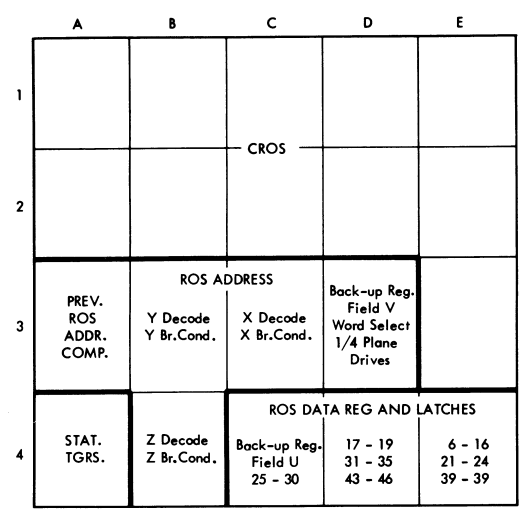

**C Card Side** 

|      | Parallel Adder |                               |                  |                  |                  |             |             |                  |             |           |             |                |
|------|----------------|-------------------------------|------------------|------------------|------------------|-------------|-------------|------------------|-------------|-----------|-------------|----------------|
| Bits | Input          | 1/2<br>Sum                    | Latch            | А                | s                | Q           | D           | E                | ĸ           | F         | G           | Bits           |
| 0    |                |                               |                  |                  |                  |             |             |                  |             | A3L5      |             | O              |
| ı    |                |                               |                  | <b>B1D3</b>      |                  | <b>D4E6</b> |             |                  | E4B3 D4G3   |           | <b>A3H6</b> | 1              |
| 2    |                |                               |                  | å.               | C4C2             |             | <b>B4B5</b> |                  |             | A3K5      |             | $\overline{2}$ |
| 3    |                |                               |                  |                  |                  |             |             |                  | D4F3        |           |             | 3              |
| 4    |                |                               |                  | <b>B1E3</b>      |                  |             | <b>B4C4</b> |                  |             |           |             | 4              |
| 5    | D2K4           |                               | D <sub>2G4</sub> |                  | C4C6             |             |             |                  | <b>D4E4</b> |           | A3G6        | 5              |
| 6    |                | D <sub>2</sub> J4             |                  |                  |                  | D4C5        |             | E4C3             |             | A3H5      |             | 6              |
| 7    |                |                               |                  |                  | <b>B1F3 C4D4</b> |             | <b>B4D3</b> |                  | D4D3        |           |             | 7              |
| PO   |                |                               |                  | $\mathbf{a}$     |                  | D4H6        |             | E4B4             |             | D4H3 A3G5 |             | PO             |
| 8    |                |                               |                  |                  |                  |             |             |                  | D3F2        |           |             | 8              |
| 9    | D2E3           |                               |                  | D2D4 BIE4 B4L4   |                  |             | <b>B3E7</b> | E3B7             |             |           |             | 9              |
| 10   |                | D <sub>2</sub> C <sub>3</sub> |                  |                  |                  | D3C3        |             |                  |             |           |             | 10             |
| Н    |                |                               |                  |                  |                  |             |             |                  | D3G2        |           |             | 11             |
| 12   |                |                               |                  |                  | <b>B1H3 B4K6</b> |             |             | <b>B3E4 E3B6</b> |             |           |             | 12             |
| 13   | D2H3           |                               | D2D2             | Δ.               |                  |             |             |                  | D3H2        |           |             | 13             |
| 14   |                | D <sub>2F2</sub>              |                  |                  |                  | D3C4        |             | E3C7             |             |           |             | 14             |
| 15   |                |                               |                  |                  | <b>B1G4 B4K4</b> |             | <b>B3D4</b> |                  | D3K2        |           |             | 15             |
| P١   |                |                               |                  |                  |                  |             | D4H6 B3E4   | E3D7             | D3H7        |           |             | P١             |
| 16   |                |                               |                  |                  |                  |             | C3F2        |                  |             |           |             | 16             |
| 17   | D1H5           |                               |                  | DID6 CIC6 B3K6   |                  |             |             |                  |             |           |             | 17             |
| 18   |                | DIF6                          |                  | å.               |                  | D4E7        |             |                  |             |           |             | 18             |
| 19   |                |                               |                  |                  |                  |             | <b>C3H6</b> |                  |             |           |             | 19             |
| 20   |                |                               |                  |                  | C1D6 B3J2        |             |             |                  |             |           |             | 20             |
| 21   | DIE5           |                               | D1D4             |                  |                  |             | C3H5        |                  |             |           |             | 21             |
| 22   |                | DIC5                          |                  |                  |                  | <b>D4C6</b> |             |                  |             |           |             | 22             |
| 23   |                |                               |                  | <b>C1E6</b>      |                  |             | C3F2        |                  |             |           |             | 23             |
| P2   |                |                               |                  | $\mathbf{A}$     | <b>33G2</b>      |             | D4H6 C3H5   |                  |             |           |             | P2             |
| 24   |                |                               |                  |                  | C3E4             |             |             |                  |             |           |             | 24             |
| 25   | <b>DIK4</b>    |                               | DIG4 CIF6        |                  |                  | D3D3        |             |                  |             |           |             | 25             |
| 26   |                | D1J4                          |                  |                  | C3E6             |             |             |                  |             |           |             | 26             |
| 27   |                |                               |                  |                  |                  |             |             |                  |             |           |             | 27             |
| 28   |                |                               |                  | C1G6             |                  |             |             |                  |             |           |             | 28             |
| 29   | DIL5           |                               | DIM3             | $\pmb{\delta}$   | C3E4             |             |             |                  |             |           |             | 29             |
| 30   |                | DIM <sub>5</sub>              |                  |                  |                  | D3D4        |             |                  |             |           |             | 30             |
| 31   |                |                               |                  | <b>C1H6 C3E2</b> |                  |             |             |                  |             |           |             | 31             |
| P3   |                |                               |                  |                  |                  | D4H6        |             |                  |             |           |             | P3             |

**Gate B** 

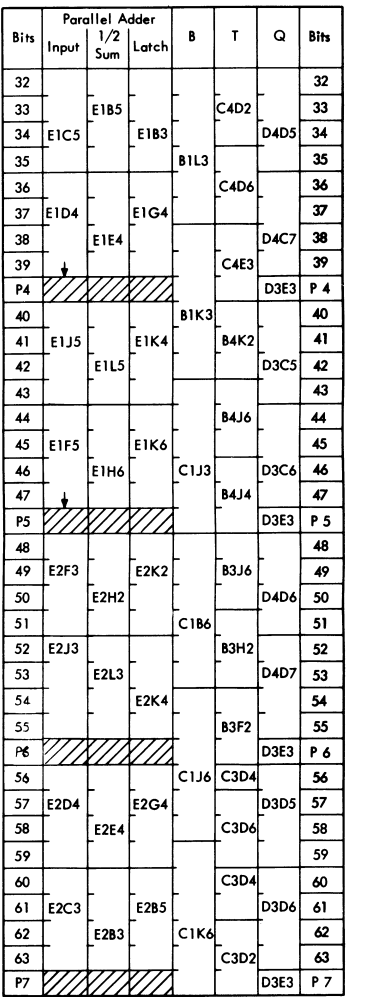

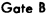

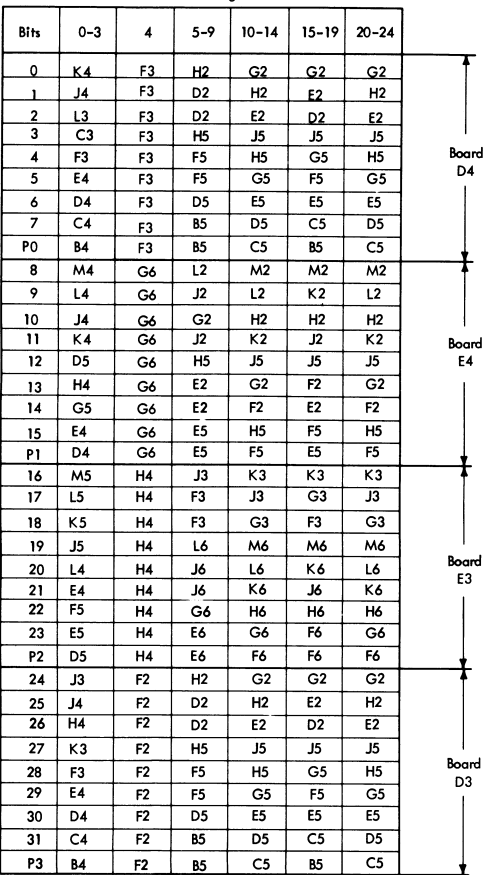

**local Store Registers Gate A** 

- **A. Zero - Detect**   $SAL (0-7) \neq 0$ **Edit Operations**  PAL  $(7-63)$  or  $(32-63) = 0$
- **B. Overflow**   $SAL (0-7) = 0$ **Decimal- Overflow**   $PAL(31) = 1$ **Fixed Pt. Overflow**  Left Shift· Overflow  $B(32) = 1$
- C. VFLSigns SA  $(4-7)$  sign neg.  $B(0) = 0$  for sub. or compare  $1 = add$ Non - VFL, FP and  $S(0) = 1$ **SA (4-7) = positive during sub or compare**   $S(0) = 1$  for add on FP  $S(0) = 0$  for sub or comp on FP
- D. F. P. Mult/Div  $SAL(0) = 1$  $O$ -to-LAR =  $0$
- E. Invalid Sign VFL Edit Invalid Character
- **F. VFL Destination Operands Sign**  VFL SB (4-7) sign negative  $A(0) = 1$  on FP
- **G. Miscellaneous Execution**
- **H. Carry - Control**  Serial Adder Carry

#### 2065 CONDITIONS AT THE END OF I FETCH

#### RR FORMAT

Instruction in E Reg. (all instruction bits). R1 Operand in A, B, & D Reg. R2 Operand in S, T.

 $STC = 4$ 

For Branch Instr.

Rl Operand in S, T Reg. R2 Operand in A, B, & D Reg.

#### RXFORMAT

Instruction in E Reg. (first 16 bits of instruction). Rl Operand in S, T. Operand Address in  $D$  ( $C(B2) + C(X2) + D2$ ). Storage Req. for Operand given on last I Fetch Cycle.

#### RS. SI FORMAT

Instruction in E Reg. (first 16 bits of instruction). Rl Operand (if applicable) in S, T. Operand Address in  $D(C(B) + D)$ . Storage Req. for Operand given on last 1 Fetch Cycle.

#### SS FORMAT

Instruction in E Reg. Destination Operand in S, T. Destination Address in D Reg. Logical Operand Address  $=$   $C(B1) + D1$ Divide Operand Address  $\mathbf{r}$  $C(B1) + D1$ Dec. & Not Div. Operand  $(2.1) + D1 + L1$ Address  $=$ Storage Rcq. for Source Operand given *on* last I Fetch Cycle. Source Address in  $IC = (IC in local store working reg.)$ Logical + Mult + Div Address =  $C(B2) + D2$ Dec. ( $\overline{\text{Mult} + \text{Div}}$ ) Address =  $C(B2) + D2 + L2$ Program Store Compare (ASC) Has Been Made.

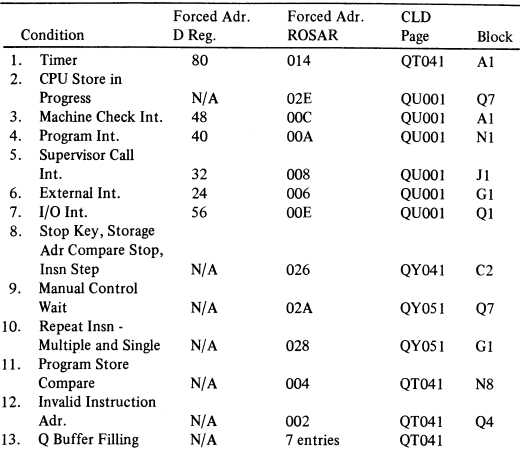

#### Q BUFFER FILLING ENTRIES

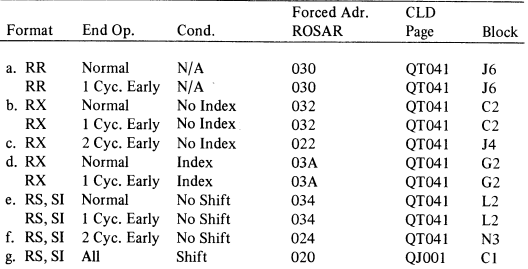

#### 2065 FORCED ADDRESS TO ROSAR

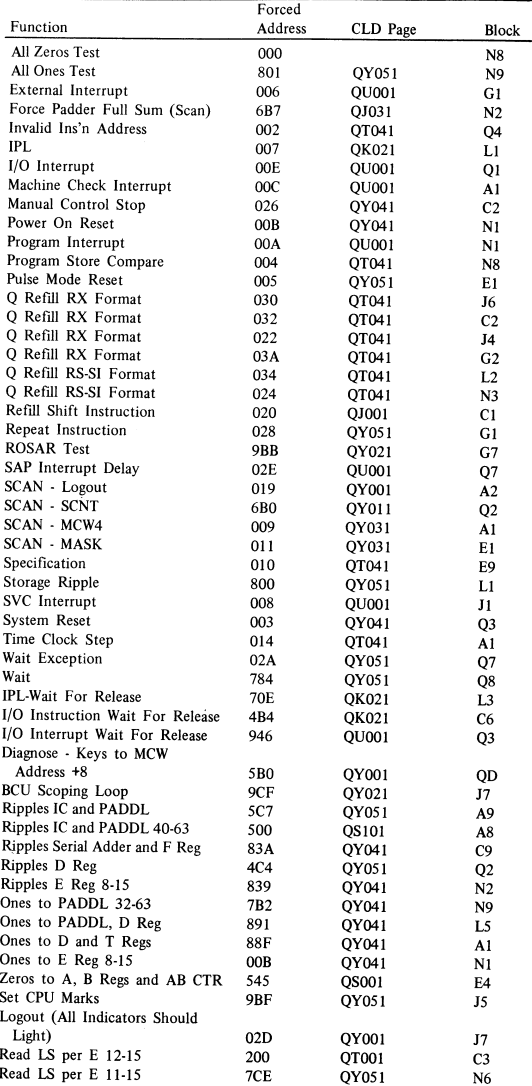

#### 2065 FORCED ADDRESS TO ROSAR (Cont)

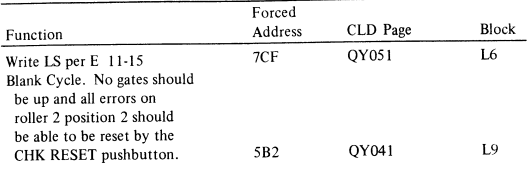

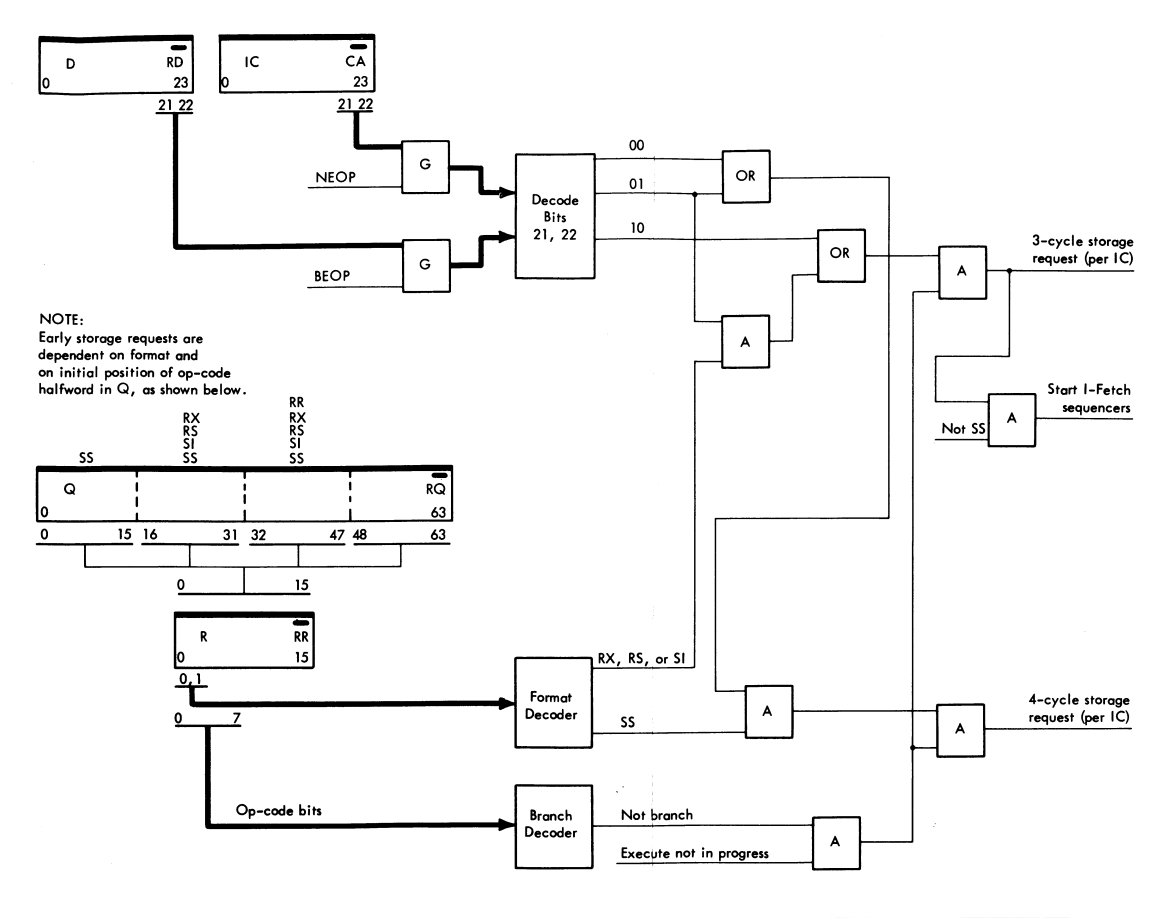

 $\lambda$ 

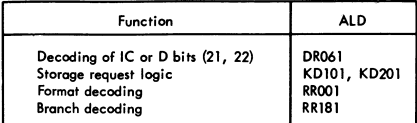

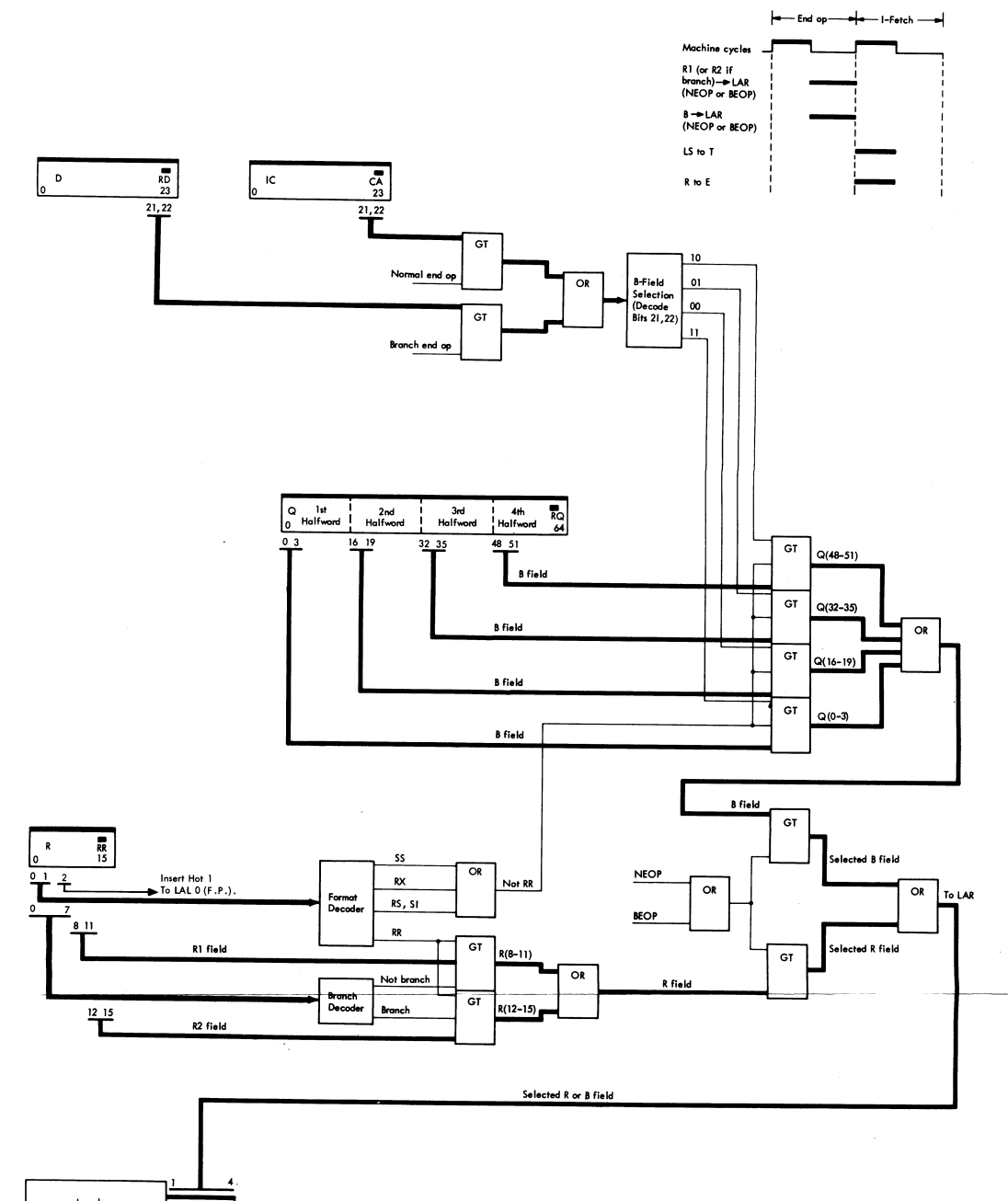

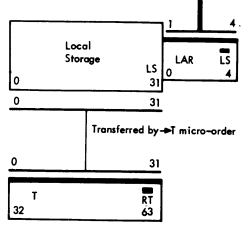

30 S/360 MODEL 65

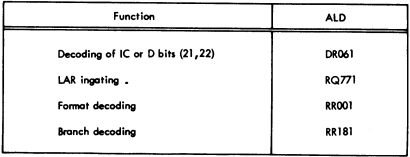

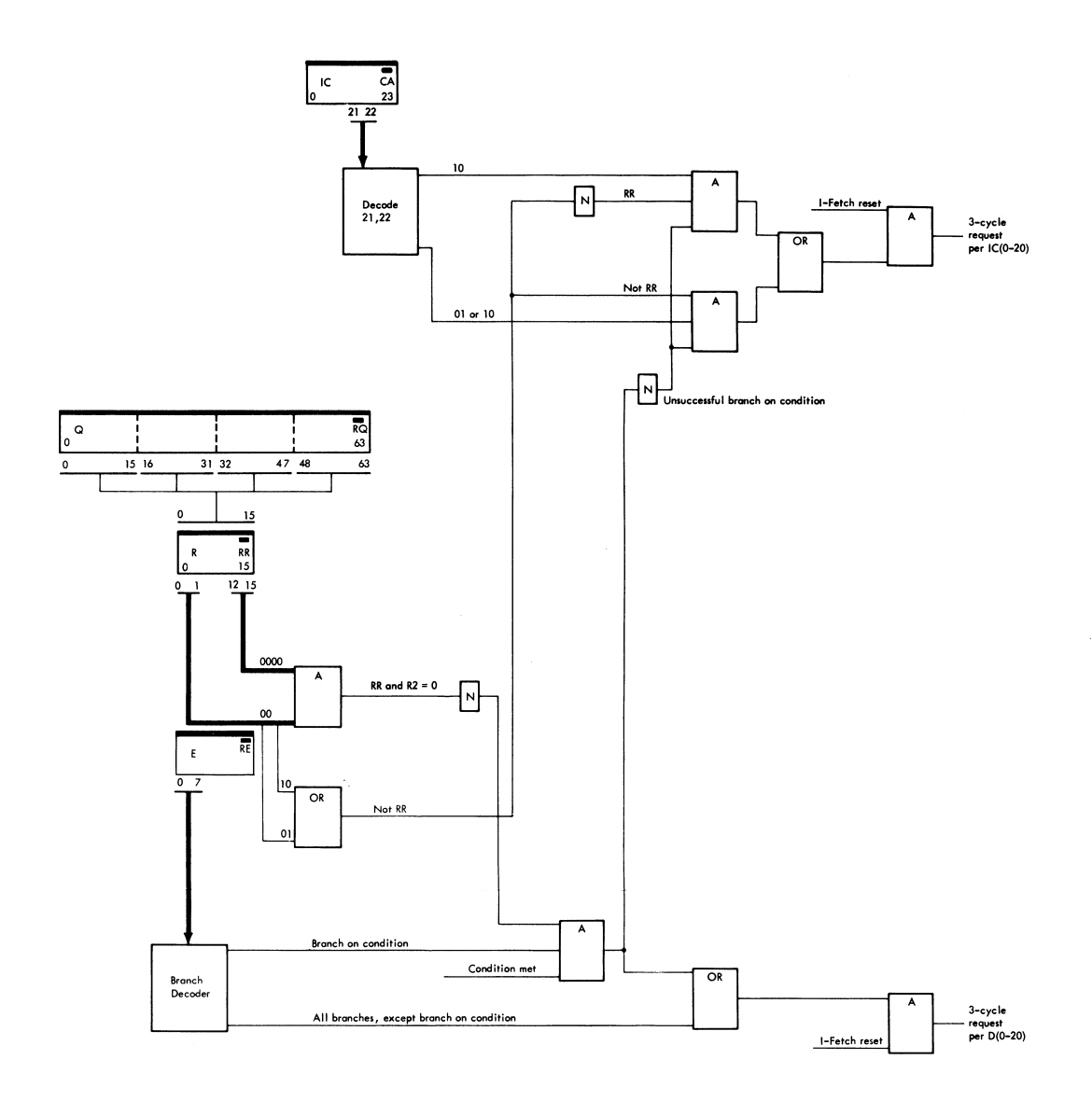

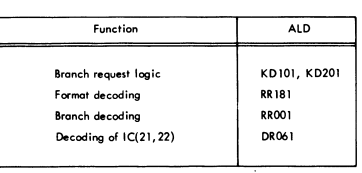

#### 2065 DATA FLOW

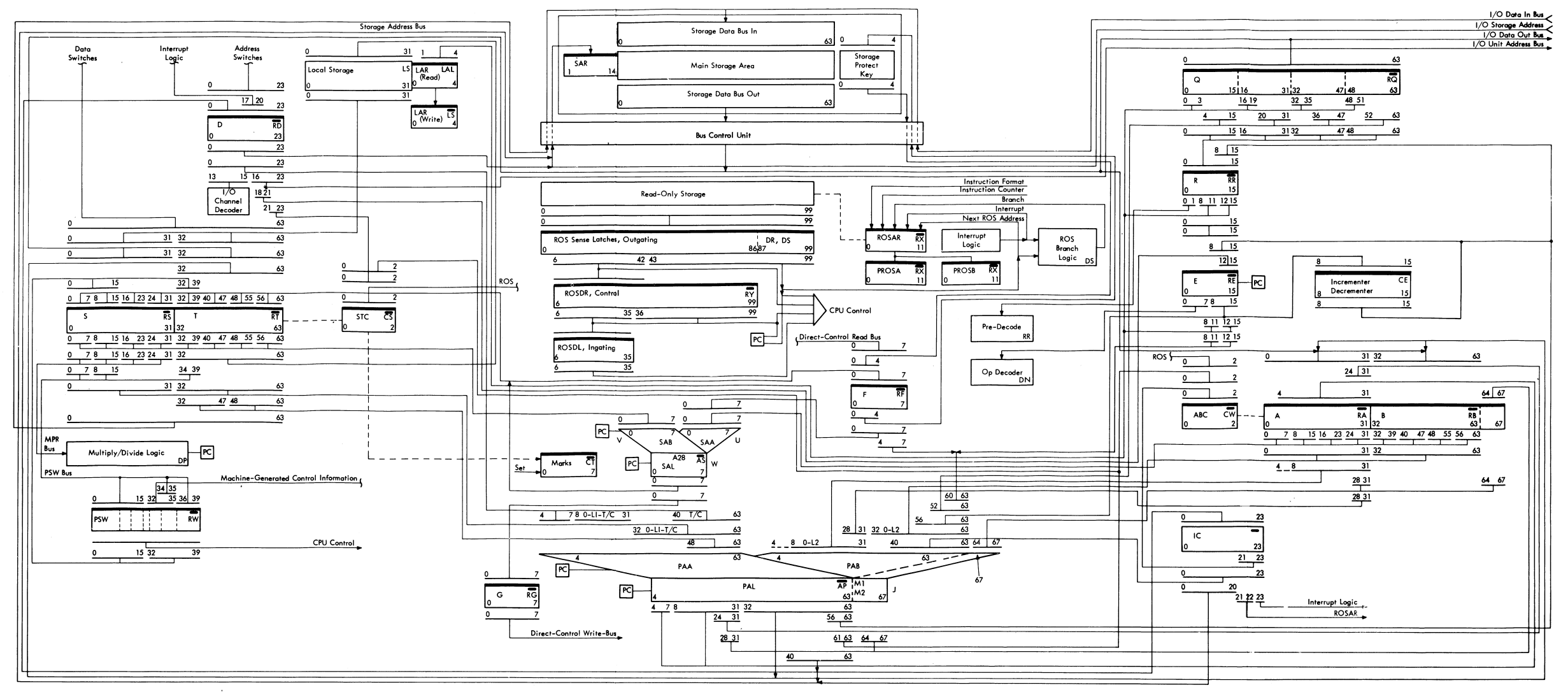

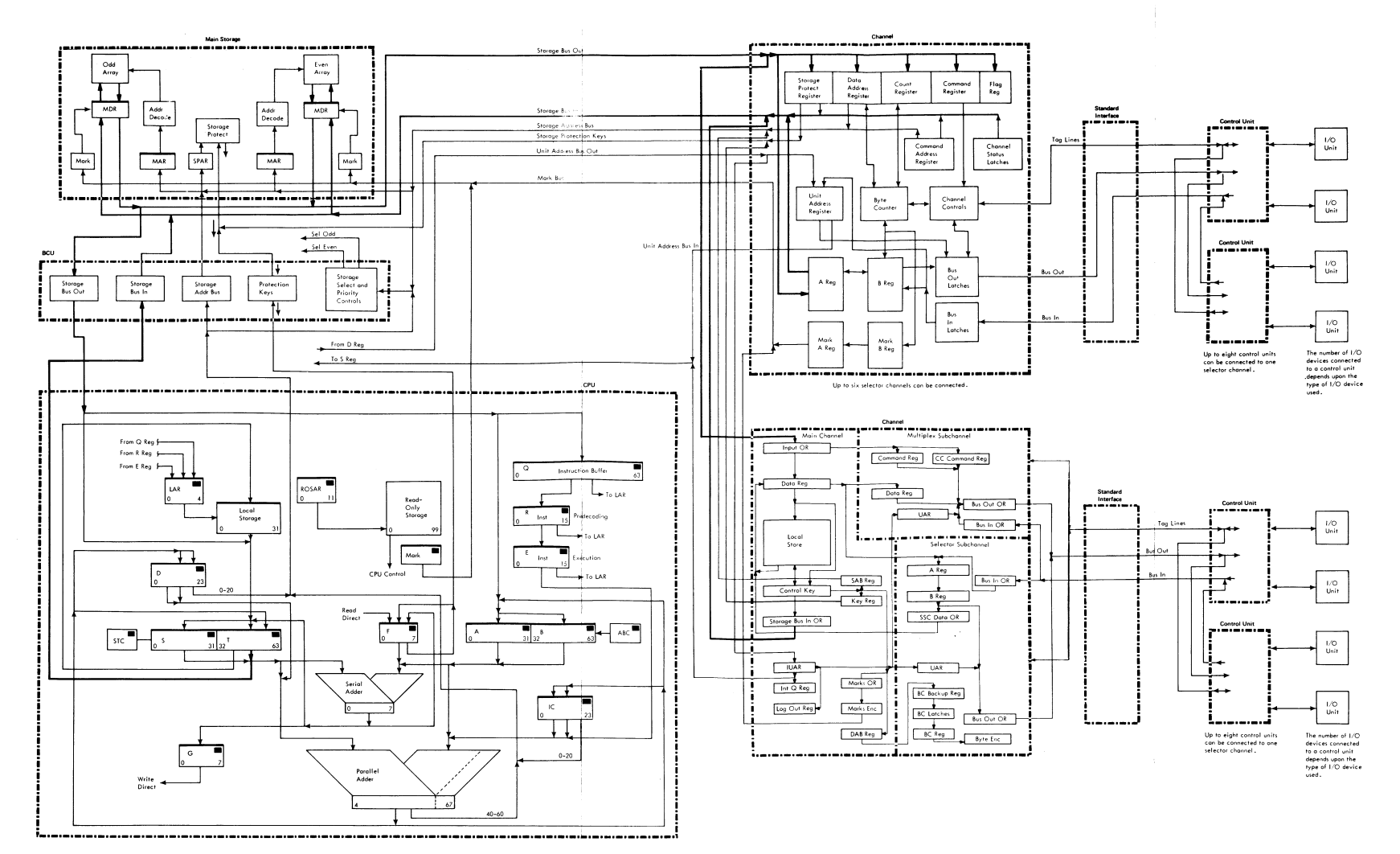

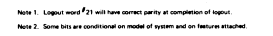

Note 3. LADS pages M3021 - M3061 contain logout information also.

If storage register has incorrect parity, the storage 1 data check will be turned on.

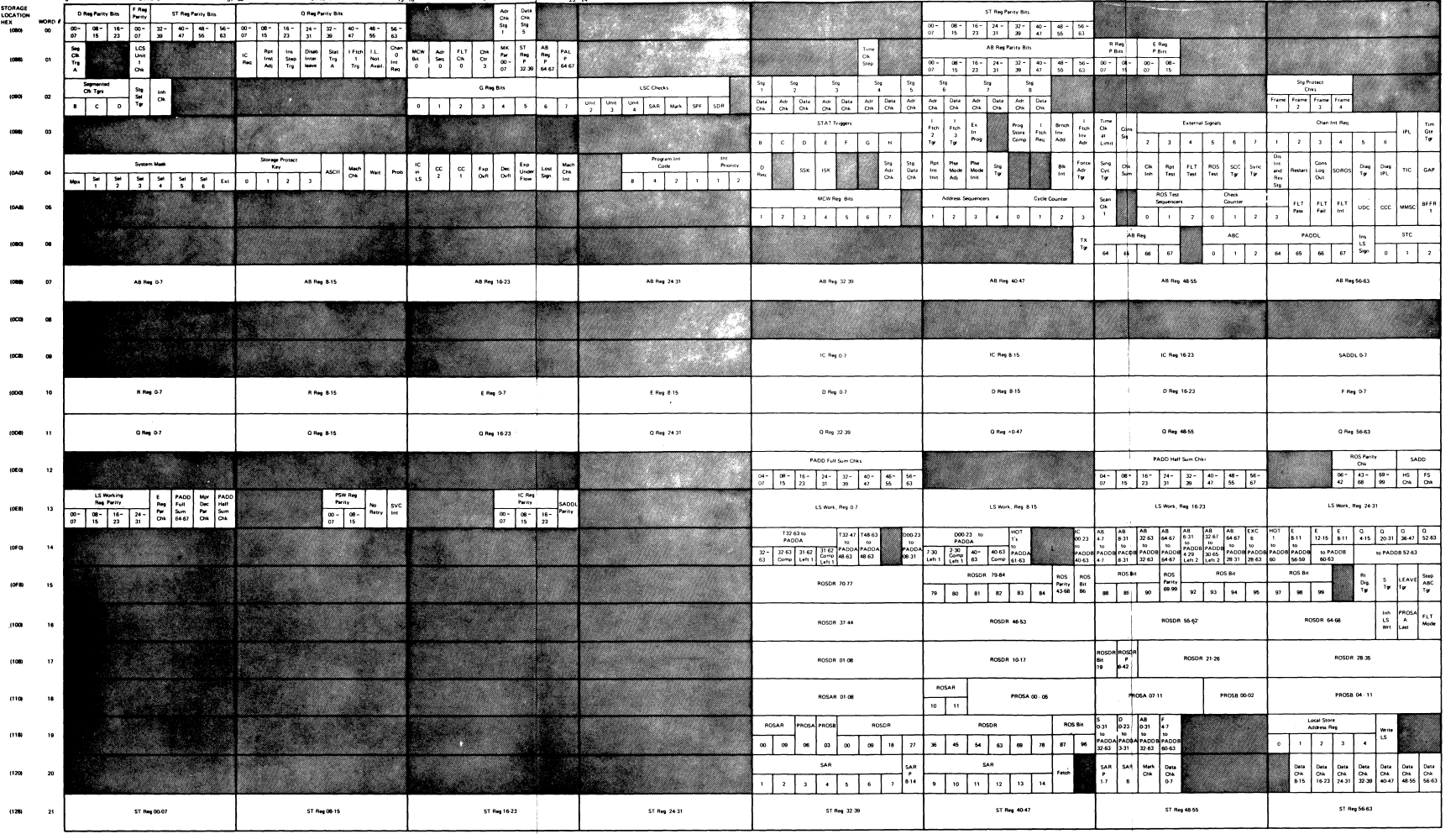

avre a

**BYTE 6** 

STORAGE<br>LOCATION<br>HEX

woen a

avre o

D Reg Parity Bits Parity ST Reg Parity Bits

 $\sim$   $\sim$ 

 $\text{err}(\cdot)$ 

O Reg Parity Bits

 $\overline{\phantom{a}}$ 

evite 2

an di Ta
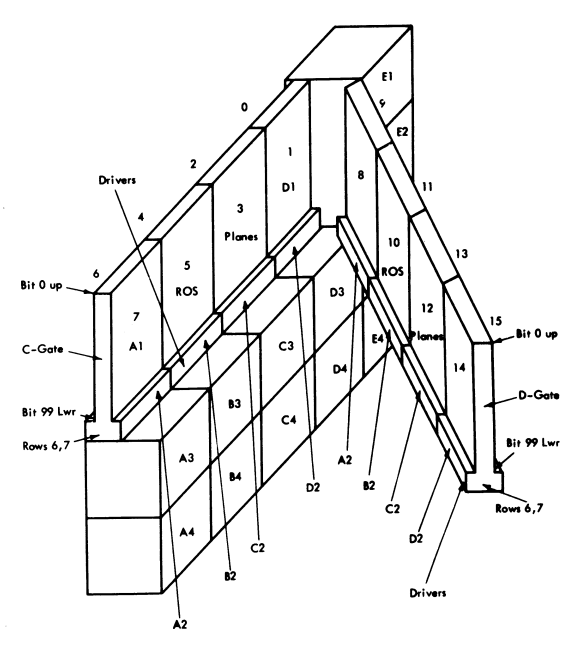

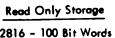

2816 – 100 Bit Words<br>Sense Amps – E1 and E2<br>Sense Latch – E<sub>2</sub> and E3

Note: ROS Physical Layout Details in ED Pages.

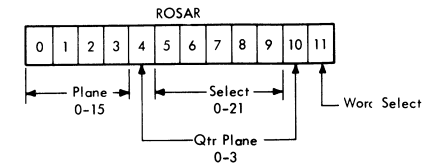

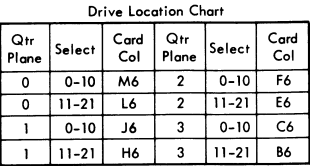

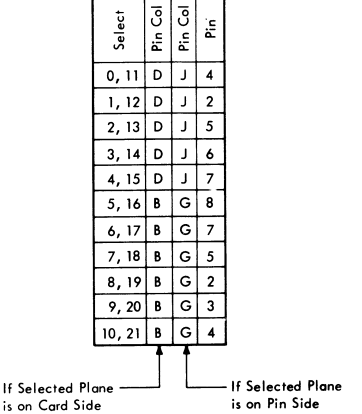

 $\overline{ }$ 

36 S/360 MODEL 65

| Bit            | $\mathbf{0}$ | 10      | 20         | 30         | 40      | 50         | 60      | 70         | 80         | 90         |
|----------------|--------------|---------|------------|------------|---------|------------|---------|------------|------------|------------|
| 0u             | E1B2G10      | E1G2G10 | E1B4G10    | E1G4G10    | E1B6G10 | E1G6G10    | E2B2G10 | E2G2G10    | E2B4G10    | E2G4G10    |
| $_{01}$        | J10          | J10     | J10        | J10        | J10     | J10        | J10     | <b>J10</b> | <b>J10</b> | J10        |
| 1u             | J12          | J12     | J12        | J12        | J12     | J12        | J12     | J12        | J12        | J12        |
| 11             | G12          | G12     | G12        | G12        | G12     | G12        | G12     | G12        | G12        | G12        |
| 2u             | E1C2G10      | E1H2G10 | E1C4G10    | E1H4G10    | E1C6G10 | E1H6G10    | E2C2G10 | E2H2G10    | E2C4G10    | E2H4G10    |
| 21             | J10          | J10     | <b>J10</b> | <b>J10</b> | J10     | <b>J10</b> | J10     | J10        | J10        | J10        |
| 3 <sub>u</sub> | J12          | J12     | J12        | J12        | J12     | J12        | J12     | J12        | J12        | J12        |
| 31             | G12          | G12     | G12        | G12        | G12     | G12        | G12     | G12        | G12        | G12        |
| 4u             | E1D2G10      | E1J2G10 | E1D4G10    | E1J4G10    | E1D6G10 | E1J6G10    | E2D2G10 | E2J2G10    | E2D4G10    | E2J4G10    |
| 41             | J10          | J10     | J10        | J10        | J10     | J10        | J10     | J10        | <b>J10</b> | J10        |
| 5u             | J12          | J12     | J12        | J12        | J12     | J12        | J12     | J12        | J12        | J12        |
| 51             | G12          | G12     | G12        | G12        | G12     | G12        | G12     | G12        | G12        | G12        |
| 6u             | E1E2G10      | E1K2G10 | E1E4G10    | E1K4G10    | E1E6G10 | E1K6G10    | E2E2G10 | E2K2G10    | E2E4G10    | E2K4G10    |
| 61             | J10          | J10     | J10        | J10        | J10     | $j_{10}$   | J10     | J10        | <b>J10</b> | <b>J10</b> |
| 7 <sub>u</sub> | J12          | J12     | J12        | J12        | J12     | J12        | J12     | J12        | J12        | J12        |
| 71             | G12          | G12     | G12        | G12        | G12     | G12        | G12     | G12        | G12        | G12        |
| 8u             | E1F2G10      | E1L2G10 | E1F4G10    | E1L4G10    | E1F6G10 | E1L6G10    | E2F2G10 | E2L2G10    | E2F4G10    | E2L4G10    |
| 81             | J10          | J10     | J10        | J10        | J10     | J10        | J10     | J10        | J10        | J10        |
| 9u             | J12          | J12     | J12        | J12        | J12     | J12        | J12     | J12        | J12        | J12        |
| 91             | G12          | G12     | G12        | G12        | G12     | G12        | G12     | G12        | G12        | G12        |

**The output of the ROS is read by the sense amplifiers located in boards El and E2. Each bit of the 200-bit word is located as shown in Table below.** 

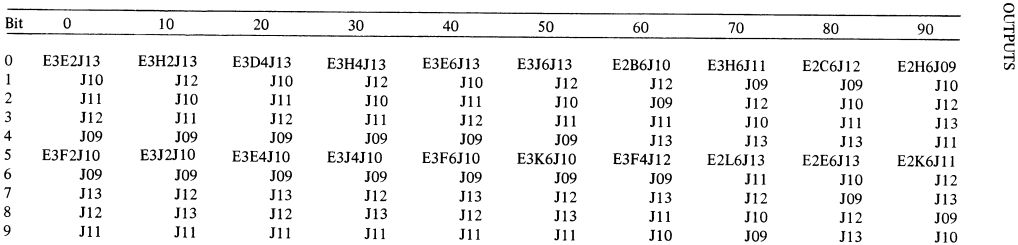

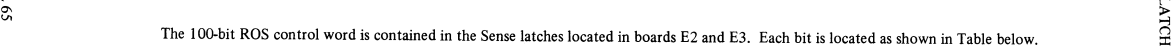

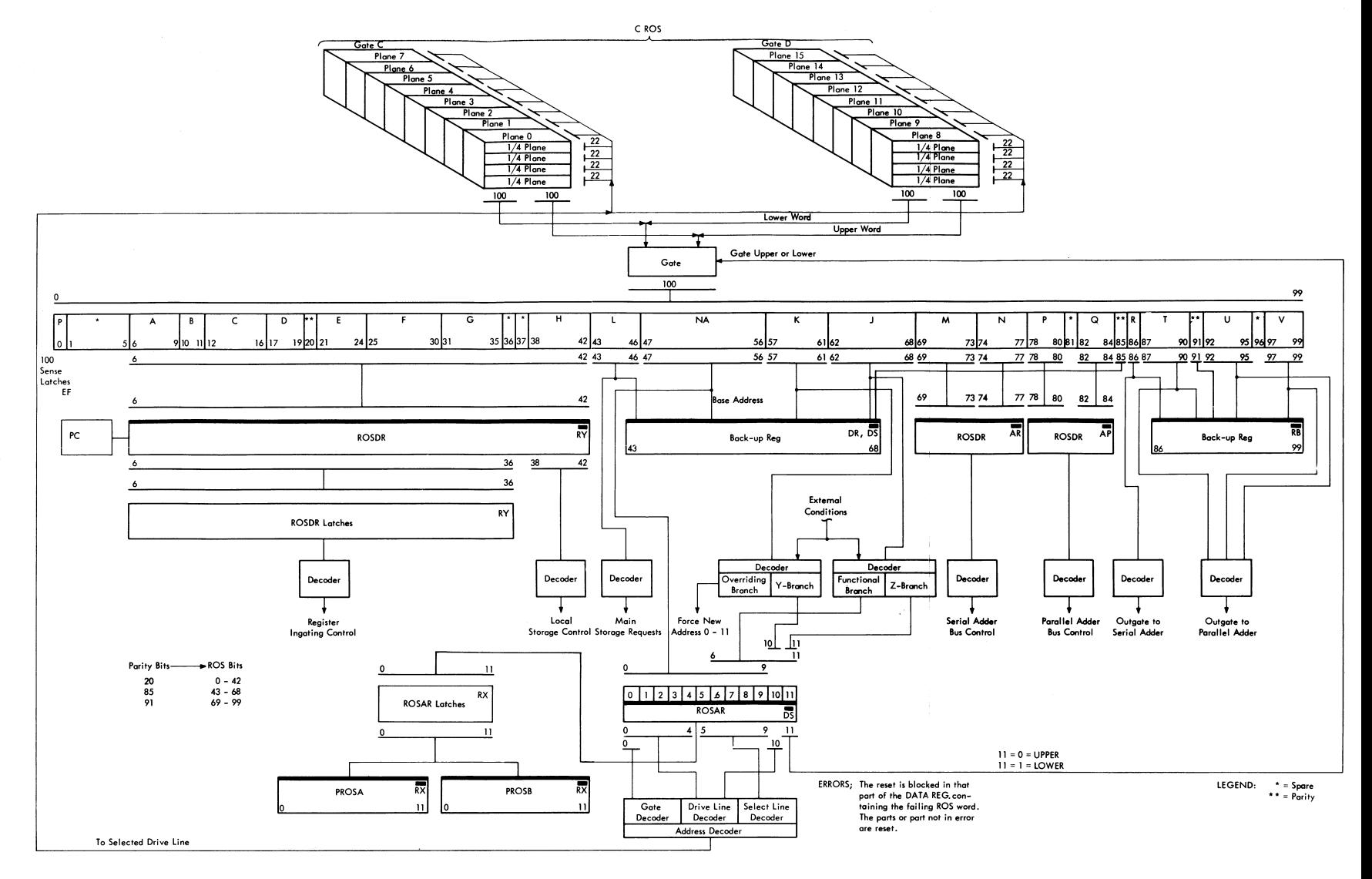

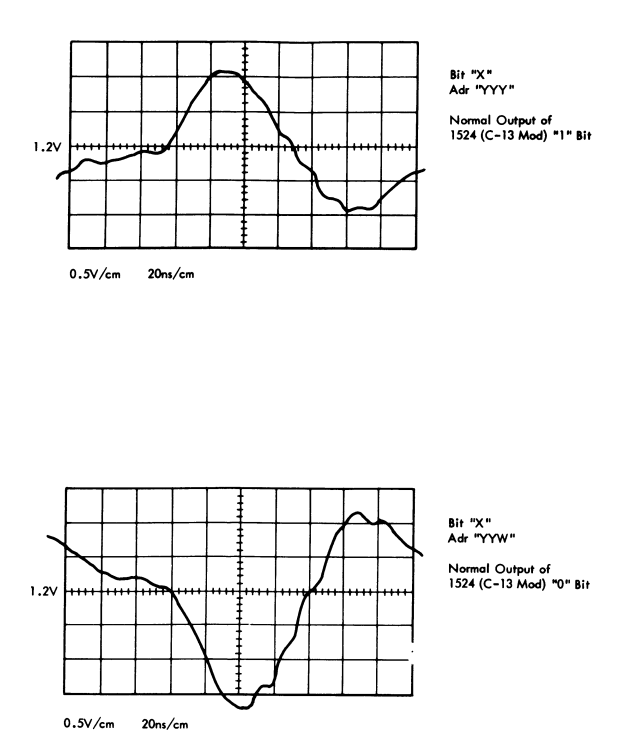

## 2065 ROS TIMING CHART

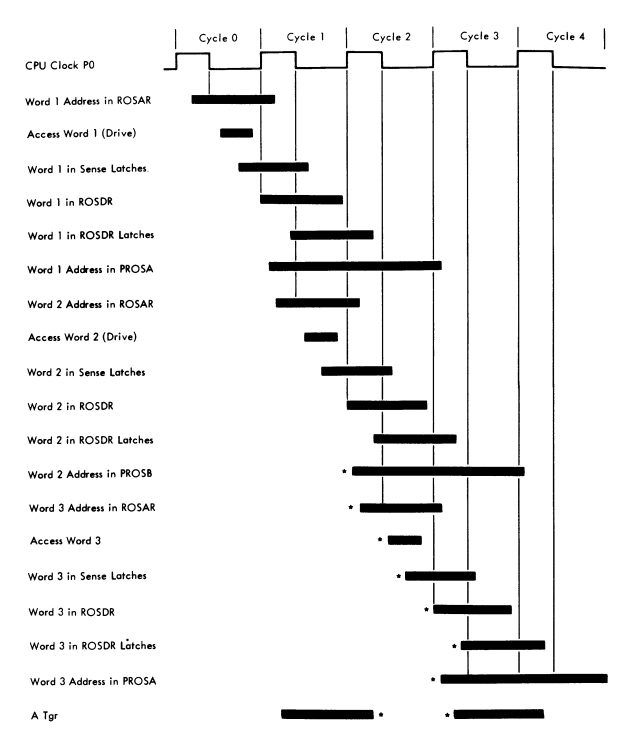

\*If a ROS Parity error is detected in cycle 1,<br>these steps will not be performed.

**L Main Storage Address Compare:** ALD Page MA 311

Gate: 0IA·A4N3B6 01B·D3N2D13 01C-B3A5B12 01E-E2N2D11 E.C. 705168 brings **these Sync signals to B.N.C. connectors on the front of Gate C. RN.C. to Scope Probe**  adapter is P/N 453199

**2. ROS Address Compare** 

Gate: 0IC·A3H5BIO

Stop On ROS Compare: Jumper 0IC-A3H5BIO to 01E·E2M4D09

- 3. FLT SYNC Address = 150
- **4. 1/0 Operation Sync Points;** ALD· DN 051

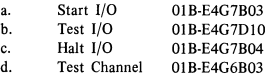

- **5. Pulsing a Pushbutton at 16-ms Rate:** 
	- a. Jumper 01A-C2D6D4 to 01E-E2F7B03<br>b. Depress desired button
	- **b. Depress desired button**
- **6. Degate Indicators During Logout:** 
	- **a. Jumper OlE-B4K4B02 to Ground**
	- b. Jumper OIE·B4K4DII to Ground
- **7. 2365 Main Storage Address Compare: C-B3L2J6**

#### STORAGE BUS TERMINATORS

- A. Terminating cards (P/N 5800549) in following locations on all 2065's:
	- 1. Models G, **H, I,** or IH

03C-CIL6 03C-CIL7

2. Model J

07C-CIL6 07C-CIL7

- B. Terminating cards (P/N 5800549) in following locations on machines Without **LCS Attachment:** 
	- 1. For 2065 Model G or H

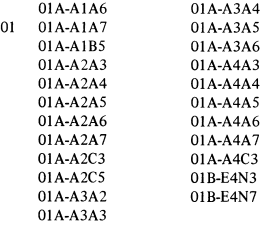

2. For 2065 Models I and IH

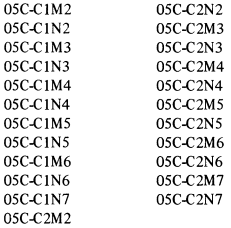

3. For 2065 Model J

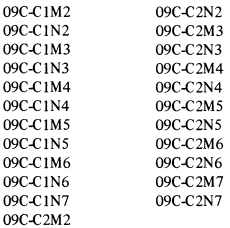

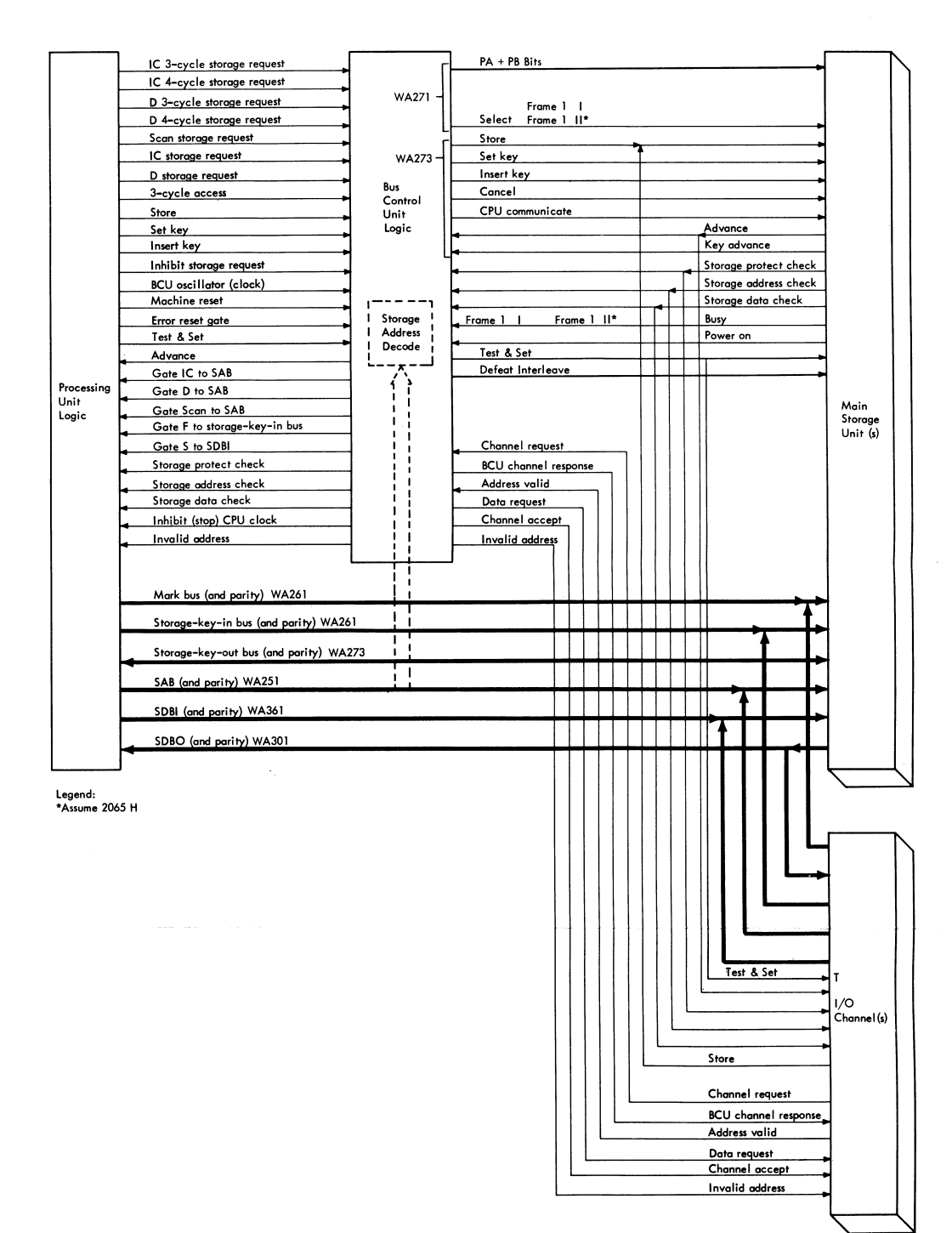

S60 MODEL 65  $45$  Operating Procedure

- 1. Mount ROS test supplied with system on appropriate I/O unit (tape reel, hypertape cartridge, disc pack, etc.).
- 2. Set load unit switches to address of I/O unit.
- 3. Set Test Mode key to ROS position. Set CPU Check key to Disable position.
- 4. Press system reset.
- 5. Set ST reg to all 1's by setting all data keys to 1 and pressing Store key. Address keys may be at any value.

#### 6. Press Load key.

Test should stop with the following indications:

- a. S reg=all  $1's$  (roller 1 pos 3)<br>b. T reg=all  $0's$  (roller 2 pos 3)
- b. T reg=all 0's (roller 2 pos 3)<br>c. Pass ter-on (roller 5 pos 2)
- 
- 
- c. Pass tgr-on (roller 5 pas 2) d. Unct tgr-on (roller 5 pas 2) e. Erslt tgr-on (roller 5 pas 2) f. Bfr I tgr-on (roller 5 pas 2)
- 
- 7. Press Restart FLT I/O key.

Test should stop with the same indications as above.

8. Press Load key.

Test should stop with the following indications:

- a. S reg=all  $D's$  (hex)
- $b. T$  reg= $FFFF00000$  (hex)
- c. Fail tgr-on (roller 5 pos 2)<br>d. Condt tgr-on (roller 5 pos 2)
- d. Condt tgr-on
- e. Unct tgr-on
- f. ErsIt tgr-off
- g. Bfr 1 tgr-on

If the above stops with their appropriate indications are not observed, there is a hardcore ROS test hardware failure. Refer to maintenance manual 226-2039-1 and M8006 (LADS) for error analysis.

9. Press Restart FLT 1/0 key.

There are no further stops until the successful completion of the tests or until an ROS bit error is detected.

Successful completion:

Test should stop with the following indications:

- a. S reg=all 1's
- b. T reg=all l's
- c. Pass tgr-on
- d. CPU test adr 0-3 on (roller 5 pos 2)
- e. Lfthf tgr-on (roller 5 pos 2)
- f. Unct tgr-on
- g. Condt tgr-on
- h. Erslt tgr-on

Error stop:

Errors are displayed as follows:

- a. Plane-CPU test adr bits 0-3 (hex) Roller 5, Pos  $2^*$ <br>b. Word-bits 0-7 (hex) of S reg<br>contains 0.15 (documel) of S reg<br>contains 0.15 (documel) of S reg
- b. Word-bits  $0-7$  (hex) of S reg
- c. Bit-bits 8-15 (decimal) of S reg

There is no Scopex documentation for failing ROS tests. Refer to ALD's and use oscilloscope to isolate failure. Once the failing address is known, the "repeat ROS address' facility may be used for scoping in lieu of repeating the failing test.

Certain errors may require a failure pattern for an effective diagnostic approach. Record failing address and bit, and proceed to step 11 to develop this pattern.

- 10. To continuously repeat a failing test:
	- a. Depress Test Mode Repeat key.
	- b. Press Start key. To stop repeating, raise Repeat key.
- 11. To continue testing after an error stop, press Restart FLT I/O (Repeat key must be up). Testing will continue until successful completion or another error.

Example:

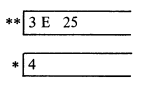

- Failing ROS Address equals 43E.
- Failing Bit equals Bit 25.
- IfERSLT light is on, Bit 25 was dropped.
- If ERSLT light is off, Bit 25 was picked.

Note: It is normal operation for the PROC CHK light to be on while ROS tests are running.

Operating Procedure

- 1. Mount FLT's supplied with system on appropriate I/O unit (tape reel, hypertape cartridge, disc pack, etc.).
- 2. Set Load Unit switches to address of I/O unit.
- 3. Set Test Mode switch to FLT position. Set CPU Check key to Disable position.
- 4. Press system reset.
- 5. Set ST reg to all 1'5 by setting all data keys to 1 and pressing Store key. Address keys may be at any value.
- 6. Press Load key.

Test should stop with the following indications:

- a. S reg=all 1's (roller 1 pos 3)
- b. T reg=all O's (roller 2 pos 3)
- $c.$  Pass ter-on (roller 5 pos 2)
- d. Unct tgr-on (roller 5 pos 2)
- e, Erslt tgr-on (roller 5 pos 2)<br>f, Bfr 1 tgr-on (roller 5 pos 2)
- f. Bfr  $1$  tgr-on

## 7. Press Restart FLT I/O key.

Test should stop with the same indication as above.

## 8. Press Load key.

Test should stop with the following indications:

- a. S reg=all D's (hex)
- b. T reg=FEFE0101 (hex)
- c. Fail tgr-on (roller 5 pos 2)
- d. Condt tgr-on (roller 5 pos 2)
- e. Unct tgr-on
- f. Erslt tgr-off
- g. Bfr 1 tgr-on

If the above stops with their appropriate indications are not observed, there is a hardcore FLT hardware failure.

Refer to maintenance manual 226-2039-1 for error analysis. Also M8006(LADS).

9. Press Restart FLT I/O key.

There are no further stops until successful completion of the tests or until an error is detected.

Successful completion:

Test should stop with the following indications:

- a. S reg=all 1's
- b. T reg=all l's
- c. Pass tgr-on
- d. Unct tgr-an
- Note: It is normal operation for the PROC CHK light to be on while FLT's are running.

## fAULT LOCATING TESTS (Cont)

Error stop:

- Errors are displayed as follows:
- a. Fail tgr-on
- h. Pass and intermittent tgr may be on if the failure is intermittent
- c. Condt tgr-on
- d. Unct tgr-on
- e. The failing test number is displayed in S reg 0-15 (hex). The first digit is the segment in which the failing test is located. If the first digit is zero, it is a zero cycle test. Refer to SI-SO Scopex.
- 10. To continuously repeat a failing test:
	- a. Depress Test Mode Repeat key.
	- b. Press Start key. To stop repeating, raise Repeat key.
- II. To continue testing after an error stop, press Restart FLT I/O (Repeat key must he up). Testing will continue until successful completion or another error.
- 12. To search for a specific test:
	- a. Follow FLT procedure up to and including step 8.
	- b. Enter the desired test number in 48-63 of data keys.
	- c. Enter the l's complement of the desired test number in 32-47 of the data keys.
	- d. Press Store key.
	- e. Depress Test Mode Repeat key.
	- f. Press Restart FLT I/O key. The tape will be searched until the desired test is located; it will then be repeated continuously.

#### Scope Setup

- l. Repeat failing test (step 10 of fLT procedure).
- 2. Set ROS address keys to J 50 (hex).
- 3. Sync scope on ROS address sync point at 01C-A3H1.
- 4. Place one probe on clock P2 0IB-CIF7DIO (RB817AC4) or an equivalent point. Three clock pulses should be observed (except for segment B, which will have 2 dock pulses).
- 5. Use third probe to test the points called out in Scopex, starting with the first line of the test.

## Note: Use ALD's in conjunction with Scopex when scoping through a failing test.

## Scopcx Definitions

I. Zero-cycle Scopex (SI·S0), (Segment 0) 2065 Service Aids, Section 2, Item AS.

Column heading-"NUMB" This is the test number that will be displayed in S reg 0-15 when a test fails.

Column heading-"V"

A two-character field defining the state a tgr should assume for a given test and the voltage level that should be observed at the specified pin. R=reset, S=sct,  $1 = +$  Level,  $0 = -$  Level.

Columns headed pin, net, and description are self explanatory.

2. Segment Scopex

Test number is shown as follows:

$$
2 \t 1A
$$
  

$$
B \t 32E
$$

First digit is segment number in hex. Last digits are test numbers within the segment in hex. Zeroes are not printed between the segment and test numbers.

#### G/F,G/FI

Shown adjacent to those points appearing in a sensitive path for the first time in any test. These points should be scoped first, after it has been determined that the output point (first line of test) is incorrect.

NOTE: If there are four or less G/F, G/Fl points (including cards listed at the end of the test), replace the specified cards one at a time and rerun the entire test for each card. If the failure is not cleared or there are more than four  $G/F$ ,  $G/FI$  points, use scope to isolate the failure.

Column heading-"V"

A two-character field defining the timing relationship and voltage level that should be observed if the point is not failing.

Voltage level:

 $1=+$  level O=~ level

A or  $*$  = During or After

 $B = During$ <br>  $C = Before$ 

 $C = Before or During D$ 

 $=$  Before

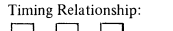

 $D$  = Before<br>Timing Relationship:<br> $\Delta$  or \* (Trigger Output)  $B$  $C$  or  $\Delta$  (Latch Output) (Latch or Tgr Output)

\*More than one card is involved in the feedback loop of a tgr. If this is a failing point, refer to ALD's to determine all of the cards to be changed.

More than one cand is involved in the feedback. loop of a latch. If this is a failing point, refer to ALD's to determine all of the cards to be changed.

NOTE: The clock displayed above is a normal P2. Triggers that are set by a delayed clock (stat tgr's, SOEM character recognition tgr's, etc.) will have their timings displaced to the right by the amount of the delay. Refer to ALD.s to verify delayed clocks if timings arc displaced.

## FAULT LOCATING TESTS (Cont)

The observed voltage level may be true at times other than specified by the timing information. For example: if Scopex calls out Cl for a particular point and a + DC is observed; this would be a correct indication because the voltage level is true at C time

Columns headed "PIN" and "NET" are self-explanatory.

Column headed-"REF." This reference uniquely identifies each line of print.

Column hcaded-"FED BY" This point is fed by all the references appearing in the 'FED BY' column. If a line has no 'FED BY', it means that the path has become insensitive past this point and more than one input would have to change to affect the referenced output.

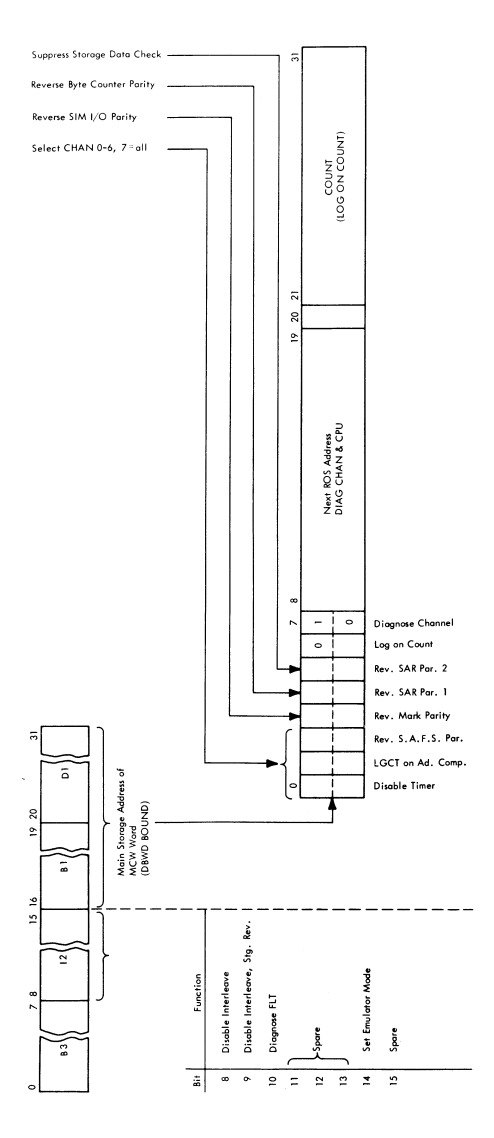

**FLT MCW** 

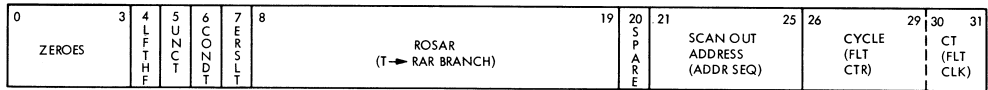

 $\sim$ 

## **ROS TEST MCW**

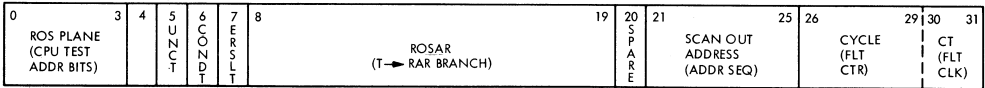

## 2065 MAINTENANCE APPROACH

## General

Analytical ability and troubleshooting proficiency are not easily taught or learned. Usually, experience is the best teacher in this area. Everyone has some method of troubleshooting. Some ideas are good; some are not. This section of the handbook may aid you in your own diagnostic approach to the Model 65. (Actually. many of the points given here apply to any unit or system.)

Some good general rules, when followed, will aid any troubleshooting approach:

- 1. Plan in advance Ask yourself what you would do in the event of trouble in a given area. What would you try first? Is there a simple instruction loop or one-card program that can be used to exercise the failing area? Some mental exercises like this, especially in the areas most susceptible to failure, will payoff. Write down your approach and keep it handy.
- 2. Have a plan of attack It can be implemented in a few moments after trouble occurs. Get in the habit of systematically eliminating as large an area as you can as a possible trouble source. Don't jump around and "'shoot in the dark."
- 3. Don't limit yourself Some people see a red-light machine check and jump right into ALD's. Look around first. There are over 1500 indicators on the system control panel. USE THEM! What instruction is in E-reg? Which register and adder gates are on? What is happening in core and channel at this time? Don't use a scope when the indicators can tell you as much.
- 4. Keep the diagnostic approach as simple as possible Don't always usc the first failing instruction you find to troubleshoot the problem. Why shoot a register gate trouble using a floating-point long multiply if you can get the trouble to show with an RR add? Don't write a complicated program loop if you can use FLT's.

Gathering Facts

Before starting to look for the trouble, gather up all the facts about it that you can.

Some of the basic 2065 error indications are:

- 1. Red light (machine check).
- 2. Wrong results.
- 3. Hang (or loop).
- 4. Power drops.

Some typical causes of trouble in the 2065 are:

- L Failing card (either making poor contact, has gunky pin, is loose, or has a defective component).
- 2. Failing cable.
- 3. Loss of voltage (lost in such a manner that system power stays up) such as a loose crossover connector.
- 4. Shorts (cold flow?).
- 5. Opens.
- 6. Timing problem.
- 7. Wiring error (most likely due to EC error).
- 8. Programming error.
- 9. Operator error.

Some points to keep in mind while gathering information for troubleshooting are:

- 1. Does the problem involve a broad area of the machine, or is it localized? Is the system really dead or getting mUltiple errors? (It could be a missing clock pulse or voltage.)
- 2. Always suspect the last thing that was done to the system (EC, program change, equipment change, etc.).
- 3. Don't trust indicator lamps. Many CE's have been misled by burned out indicators. LAMP TEST'
- 4. Is power up on all units?

Finding The Trouble

- 1. There are five general ways to shoot troubles in the Model 65.
	- a. Ripple storage
	- b. ROS test
	- c. FLT'S (CPU troubles)
	- d. Diagnostics
	- e. "Brute force" (manual method)

If you have a red-light CPU error, run ROS and FLT first. For other errors, running FLT's first may still be the best way since it takes so little time to run them. Use your own judgment.

- 2. As you troubleshoot you will have your own "pilot" errors to contend with in addition to the original trouble. Some typical "pilot" errors at the system console are:
	- a. Rate switch in wrong position. (Ever try to load FLT's with the rate switch in single cycle?)
	- b. Specification error in the instruction you arc trying to repeat or have in the data keys.
	- c. Assuming good parity in GPR's and FPR's.
- d. The following sort of thing will happen to you at least once. Suppose you have just stored a small program in core that is supposed to loop on itself. You set IC to the beginning location, set Rate switch to Process, and activate Start. Instead of running your program, the machine does nothing. You left the wait bit on in the PSW. After clearing the wait bit and resetting the IC you again activate Start. Now instead of running your program the machine hangs up in a tight loop with the IC at 1 or 2. This time; your program has something wrong that caused an interrupt. The interrupt sequence stores the current PSW and pulls out a new PSW. Since you probably cleared core in the beginning, the new PSW is all zeros. This means that the machine will start executing instructions after the interrupt, starting at location zero (which also is cleared) and will cause a program interrupt (zero op code). It then goes hung up in a tight interrupt loop.
	- e. If you try to do any store class of instruction (anyone that puts something in storage - e.g., ST, STH, CYD, RDD, most SS, and others), it will bomb out if the PSW key is not zero (unless you are lucky enough to get a match).

### 2065 MAINTENANCE APPROACH (Cont)

- 3. Try to isolate trouble by halving the amount of circuitry involved with each step. For example, if you start at a red-light indicator driver and scope backward through the ALD's a logic block at a time, you will reach the trouble (eventually). Rather, go back to some point in the middle that you know must be good or it will cause the indicated trouble. Scope it and go from there, forward or backward, hut PLEASE, not a block at a time.
- 4. If you seem to be getting nowhere in troubleshooting a particular hug, go back and recheck that symptom you saw earlier (the one on which you have been basing all your efforts). It's easy to misread an indication.
- 5. If you're still having trouble, look at the indicators.
- 6. Do you have more than one trouble? (Not too likely, but it does happen.) Also, you may have only one trouble (one symptom) but several bad components. Perhaps a power surge or a short has wiped out more than one card of the same type and you've been swapping bad cards.

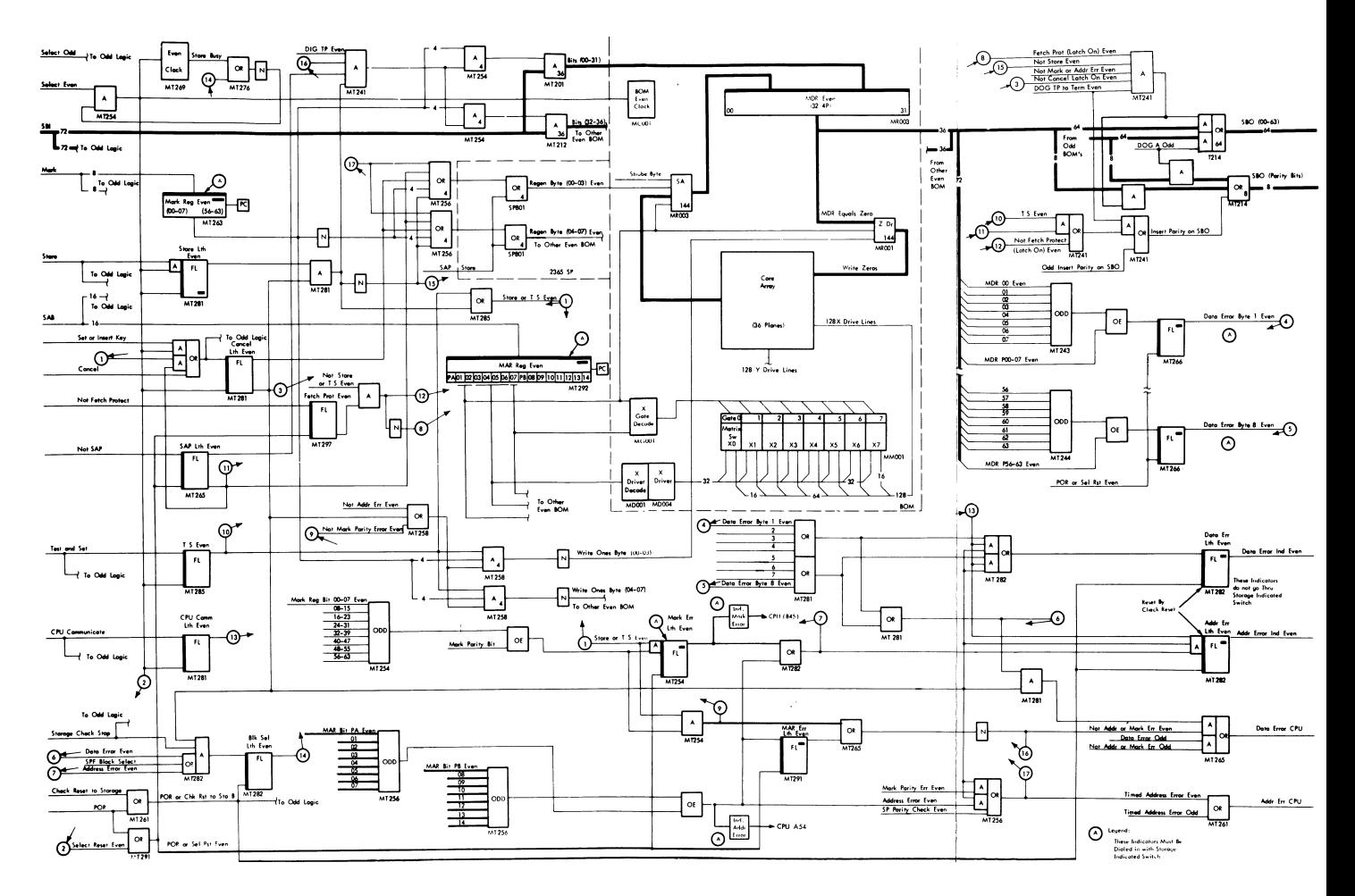

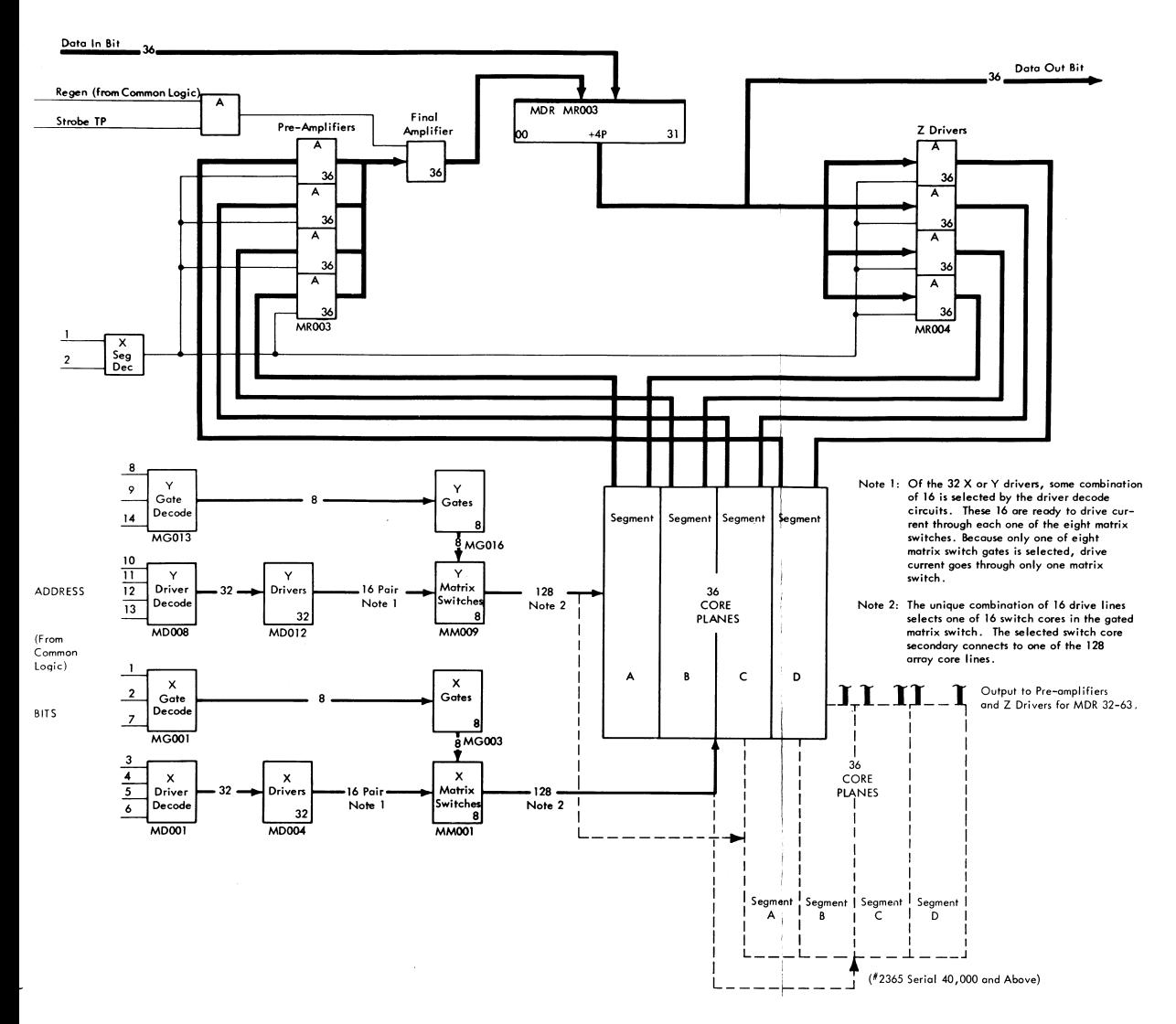

56 S/360 MODEL 65

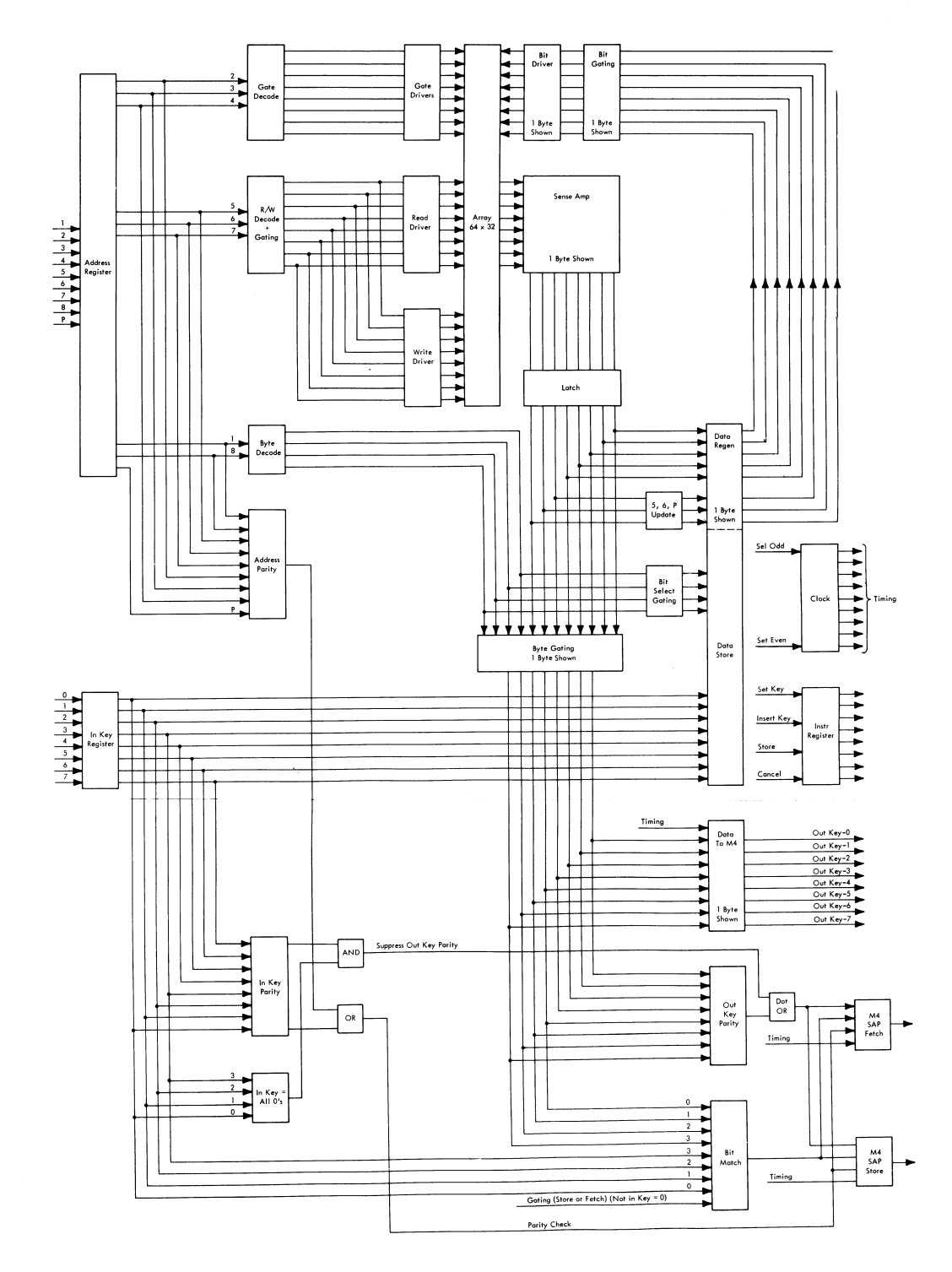

S) 360 MODEL 65  $\tilde{5}$ 

# 2365 PHYSICAL LAYOUT (S/N 30,000)

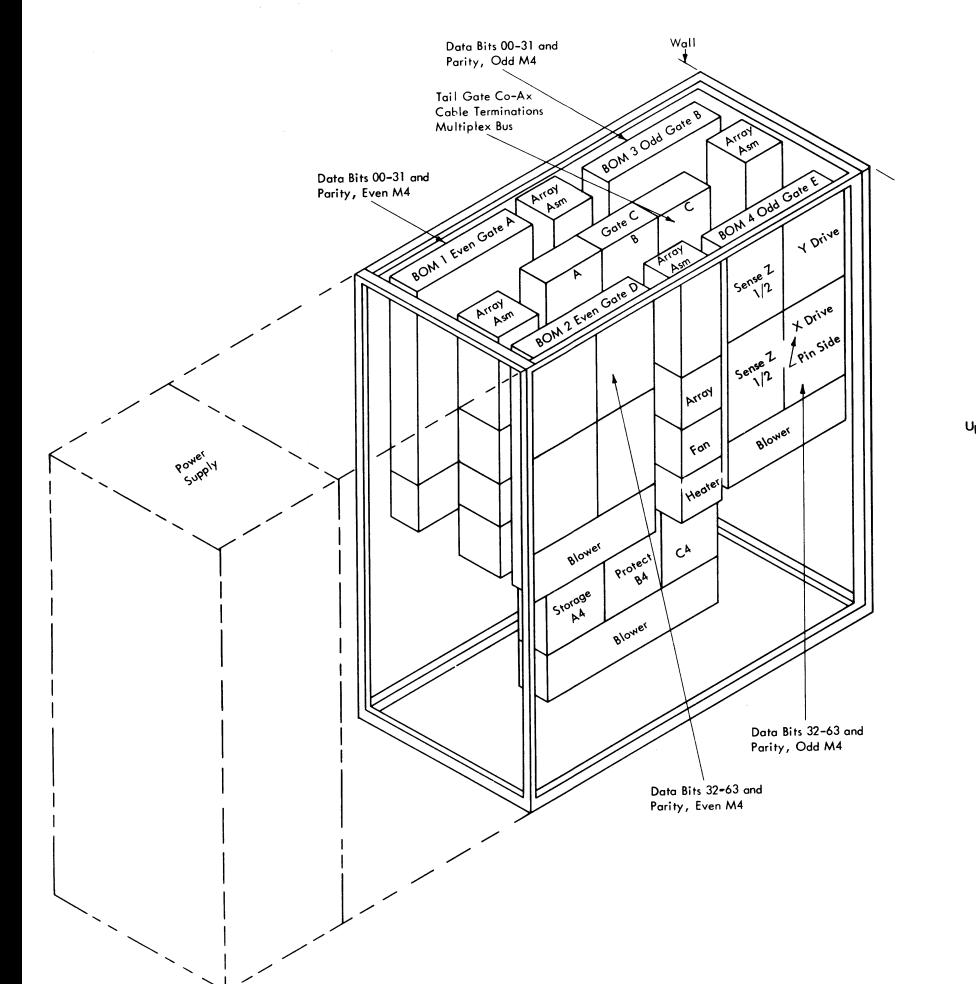

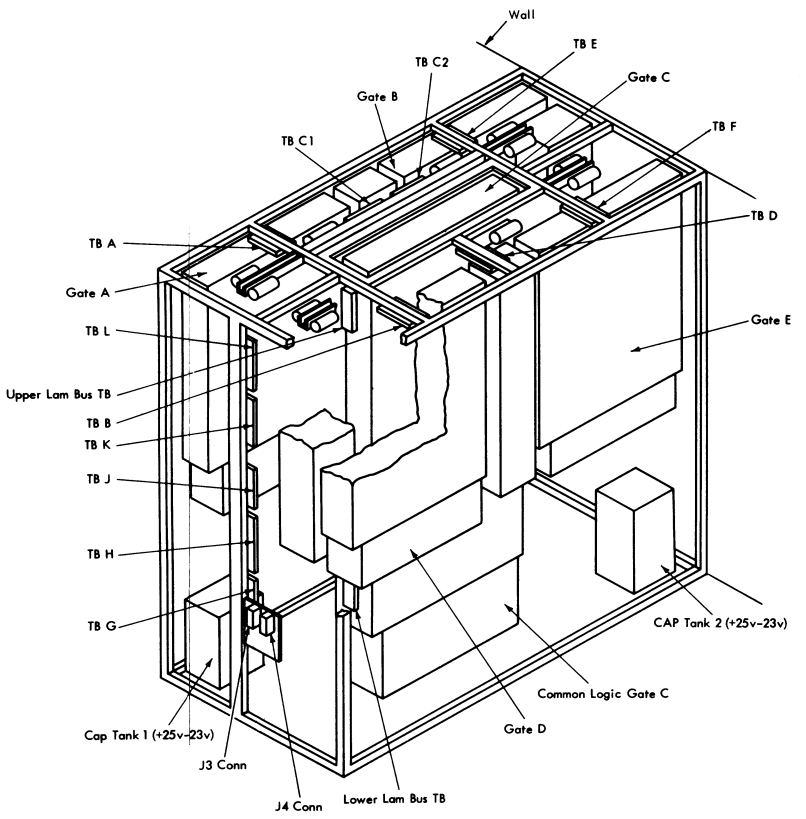

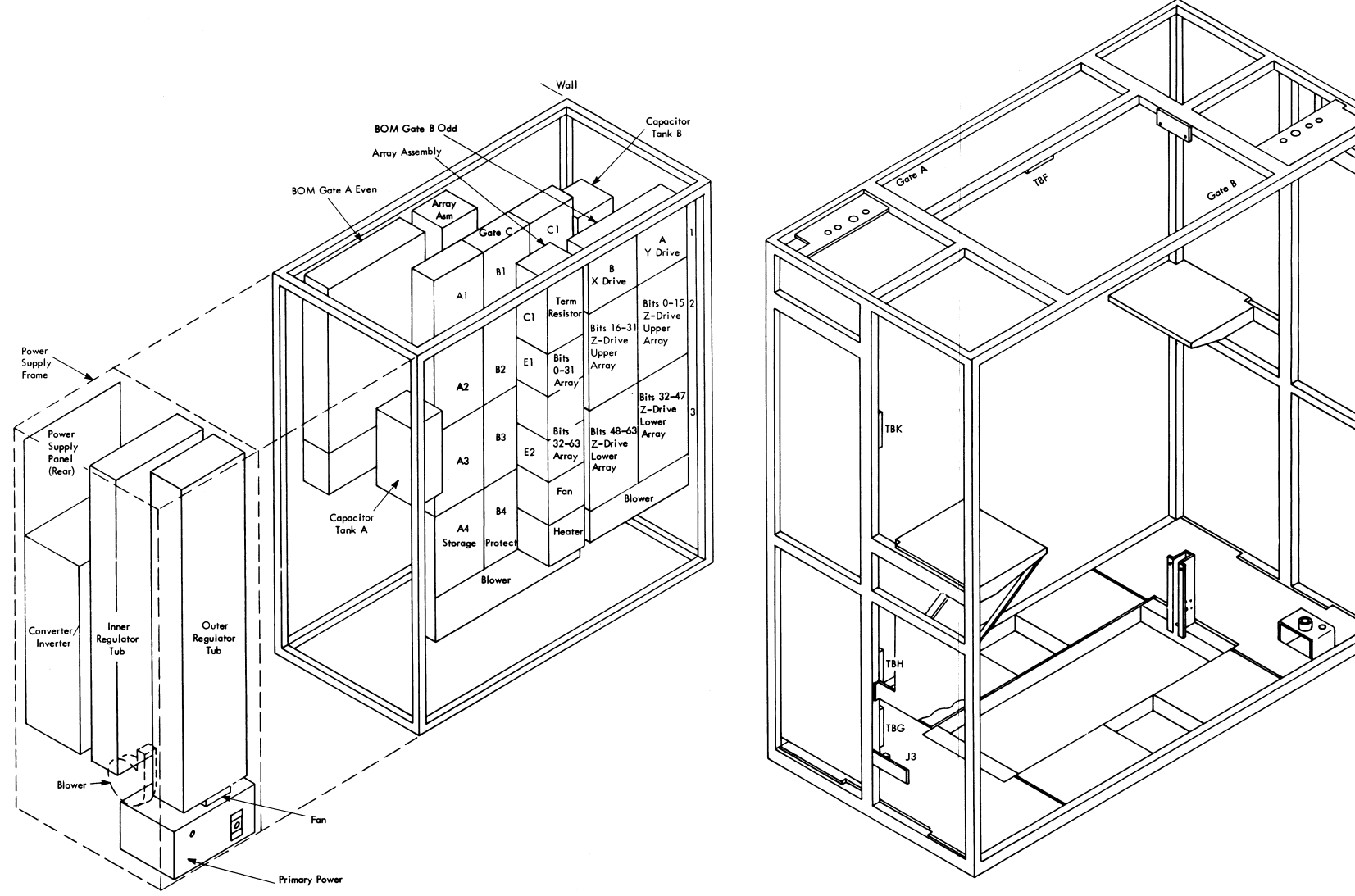

S/360 MODEL 65 59

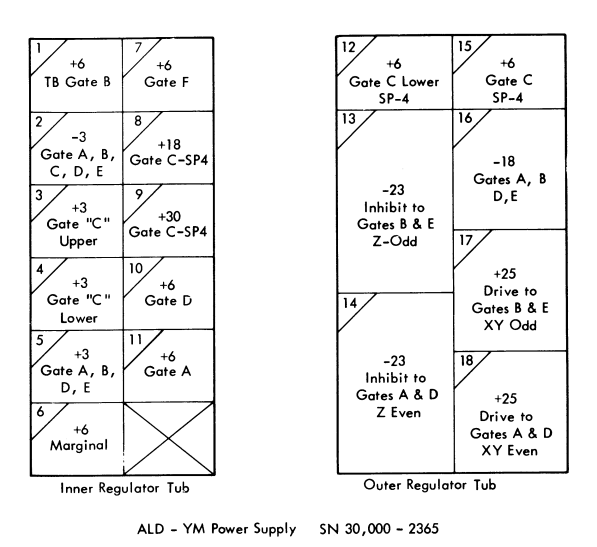

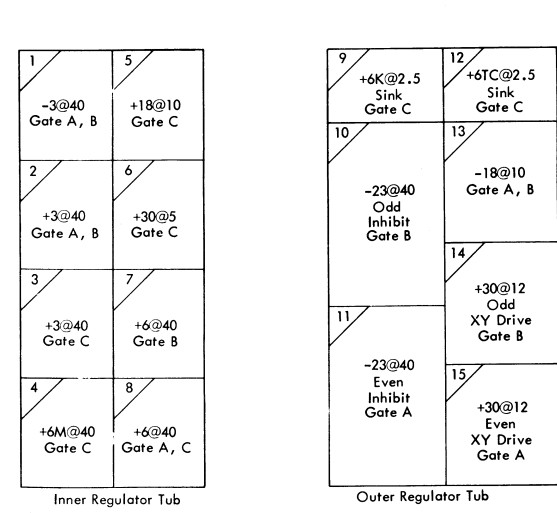

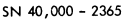

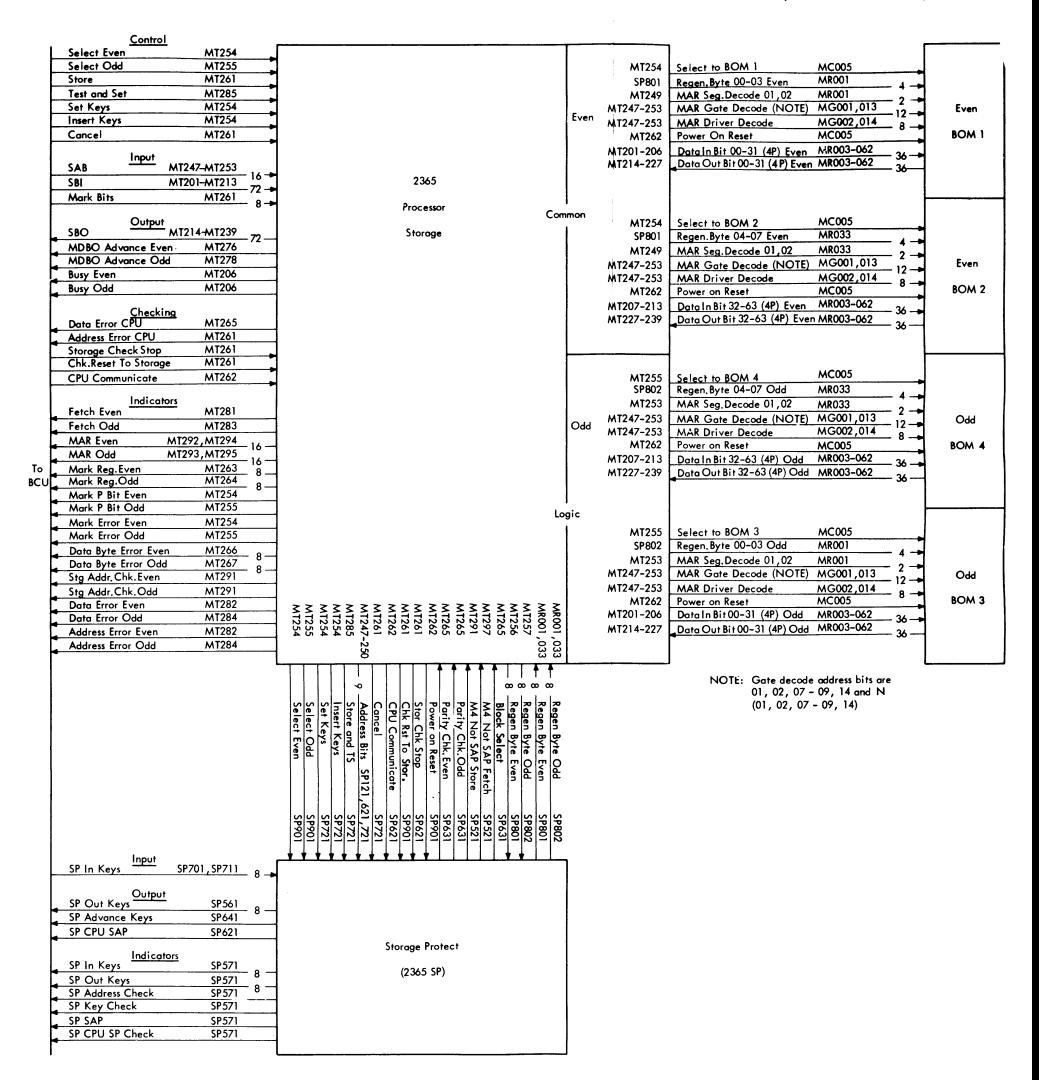

Å.

# 2365 SIGNAL AND DATA FLOW, COMMON-BOM-SP (S/N 40,000)

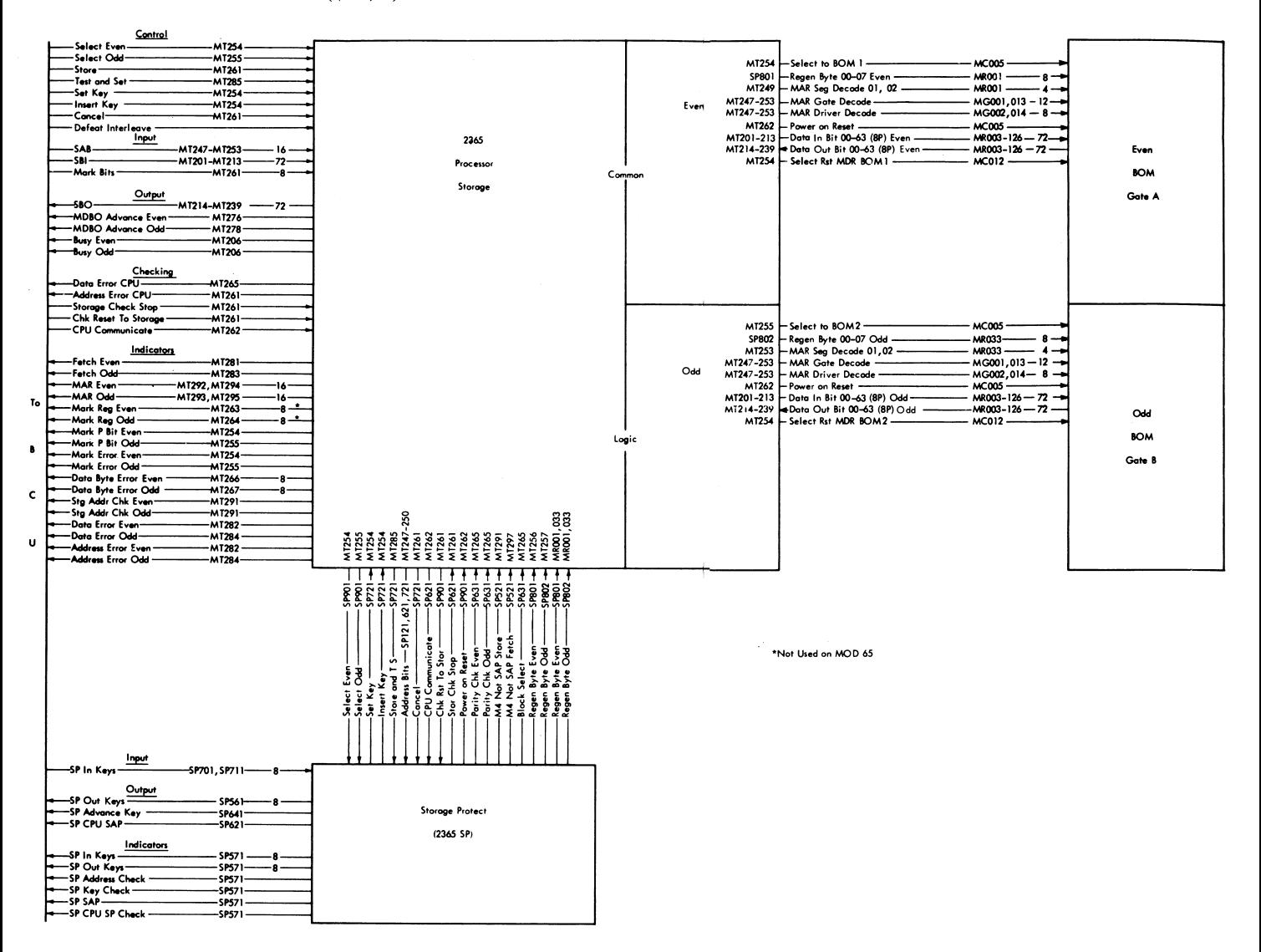

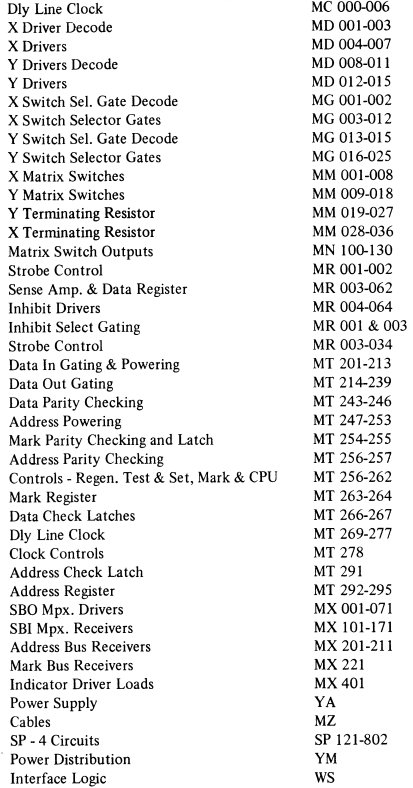

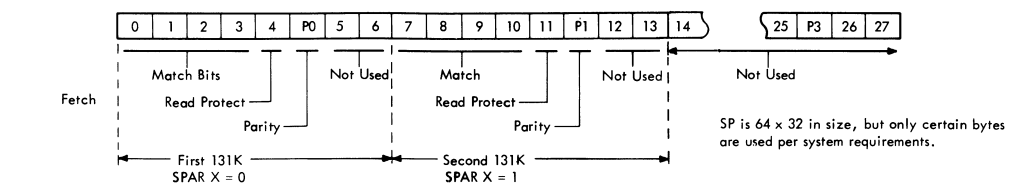

 $\epsilon_{\perp}$ 

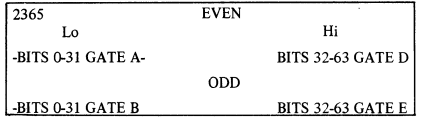

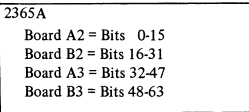

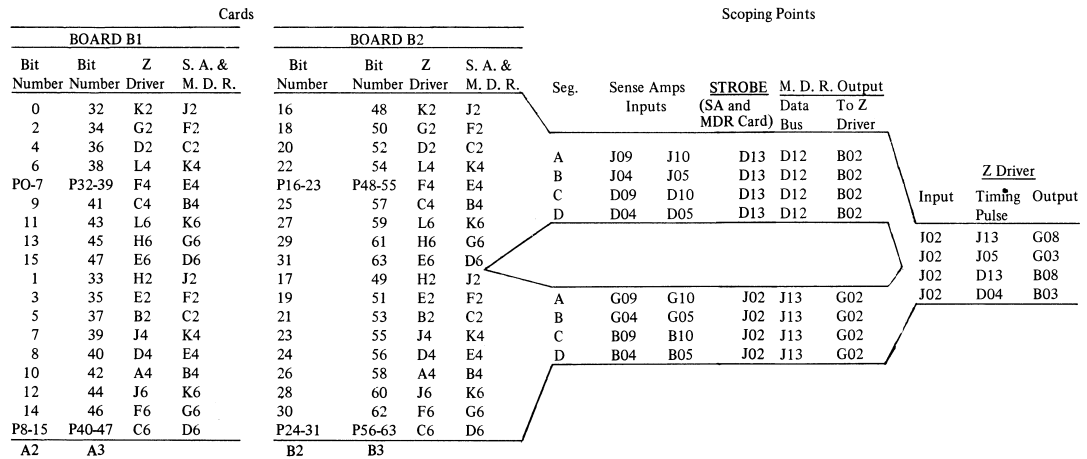

S) J360 MODEL 65  $\mathfrak{g}_1$ 

# 2365 FAILURE ANALYSIS TECHNIQUES

The following items provide a checklist for investigating 2365 problems.

- 1. Check the 18.0v power supply (PS 16). It must be set for 19.Ov for proper sense amp response.
- 2. Check the array temperature for  $95 \pm 20$ F. Use thermometer PN 5392366.

NOTE: Some intermittents have been caused by this temperature cycling. This may be checked by making five or six readings at 3-minute intervals.

- 3. Check all power supply voltages at the test jacks (see installation manual for compensated test jack voltages). If the trouble persists after one pass through this list, testing the voltages on the back-panel pins is recommended.
- 4. Run a two point shmoo plot. With the Z-voltage setting at nominal, raise the XY drive voltage to failure, and lower it to failure. Compare these failures with the previous shmoo plot.
- 5. Scope the X and Y drivers and gates. The proper waveshapes are shown in the 2365 maintenance manual.

Stop machine. Scope all driver outputs (X and Y) for down level. Maximum acceptable down level is less than 2vdc. MM-ALD reference pages may be used for scope paints. If the down level of a driver output is +2v or greater, the driver card should be replaced. If the problem still exists, systematically remove the matrix switch cards one at a time. Check driver off level after each switch is removed. When level falls below 2v, that removed switch is defective. The 32 driver outputs can be observed on any matrix switch input.

- 6. Using the probe adapter tool and the 453 scope with a 220-ohm (approximate) buffer resistor (to slow down the preamplifier input and smooth out some of the noise), perform the following checks: (See Maintenance manual for setup.)
	- a. Scope the suspected core signal. Compare it with other output signals.
	- b. Check the output signal for proper relationship to the strobe pulse.

NOTE: A late noise and a late strobe or an early noise and an early strobe can result in picked bits. Also, a late peaking core with a late strobe can result in dropping bits.

- c. Check for the following grouping of the strobe pulses:
	- (I) Group I to 2: about IOns.
	- (2) Group 2 to 3: about IOns to 15ns.
	- (3) Group 3 to 4: about IOns to 15ns.
- 7. Check for the matrix switch bias current:

X bias to A2N6B2; then to A2L6B2. Y bias to AIN6B2; then to AIL6B2.

NOTE: The slip-on connector has been found loose several times. A parallel-wire EC is in process.

8. With tweezers, gently pull the blue and white wire on the array at the suspected locations. The wire should come off if the weld is defective. Do not pull with the fingers; you may induce more failures than you find.

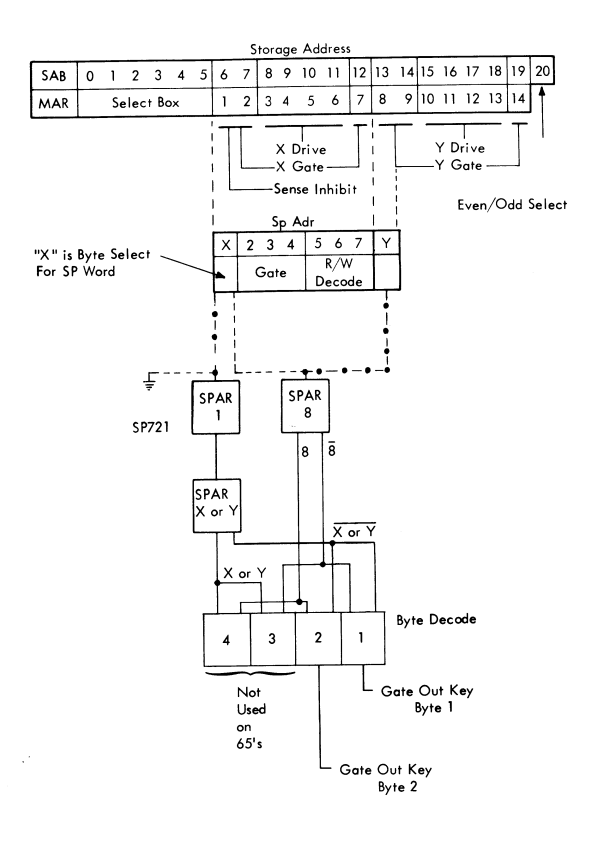

**Legend -0-75 Systems**<br>---65 Systems

# 2365 STORAGE PROTECT SERVICE HINTS

# TO DISABLE S.P. 4

# **Ground the following pins:**

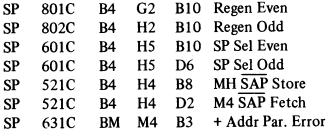

 $\mathcal{C}$ 

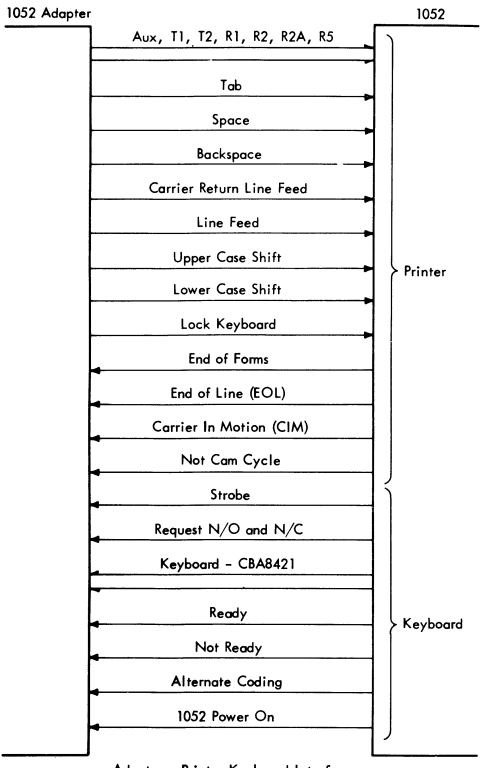

**Adopter - Printer Keyboard Interface** 

*2065* **1052 Adapter .-..+ 1052 Interface**
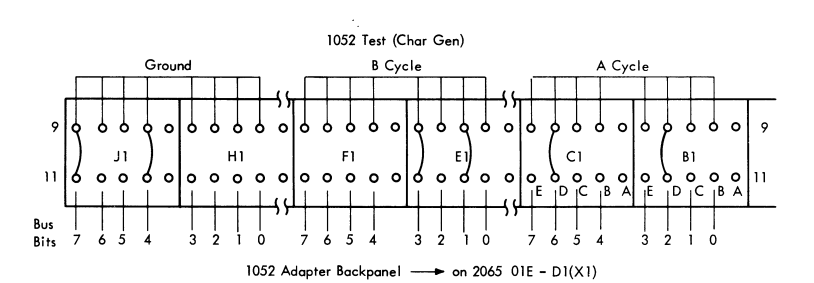

layout desired characters in chart form as shown. (In example "A" cycle will print W and "B" cycle will print M)

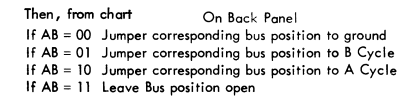

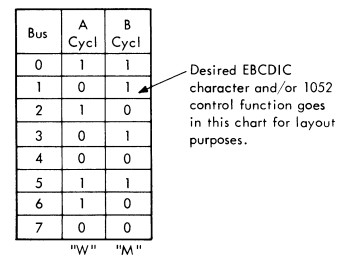

#### MP 65 AND GPR LOGOUT

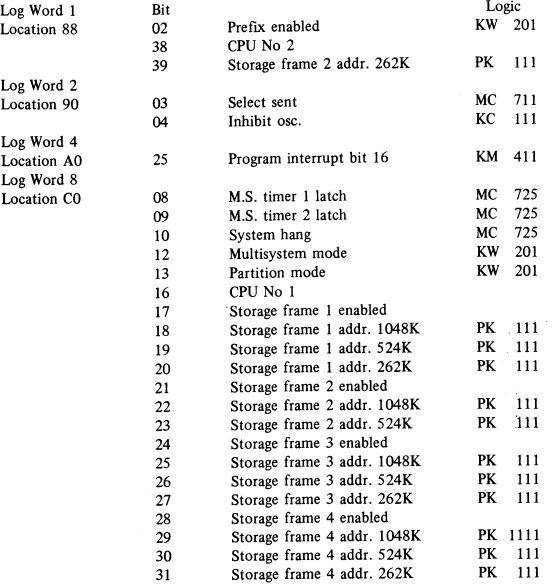

GPR LOGOUT FORMAT

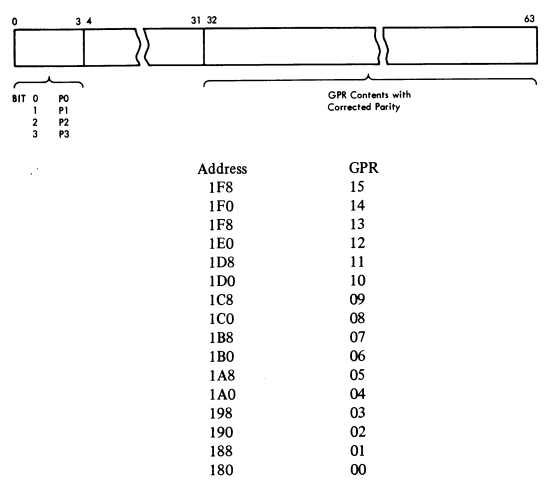

Re Lads Page M3061

## MP DIRECT CONTROL SIGNALS

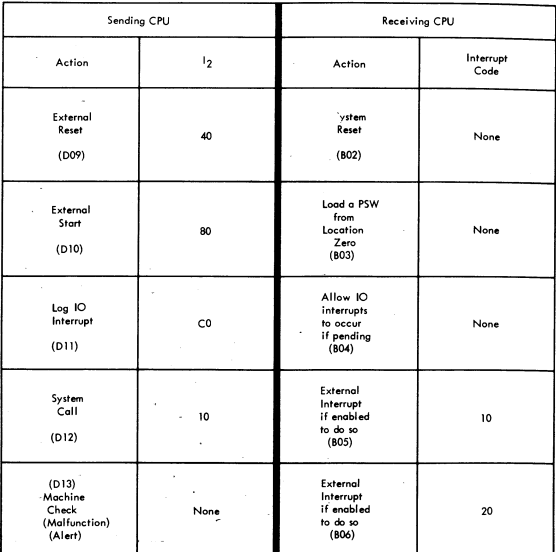

SCOPE POINTS<br>ON CARD LOCATION 01 E D2 N3<br>SEE SPECIFIC SIGNAL FOR PIN NO.

 $\sim 10^{-1}$ 

 $\bar{\beta}$ 

 $\sim$ 

 $\mathcal{P}^{\mathcal{C}}$ 

 $\omega$  .  $\omega$ 

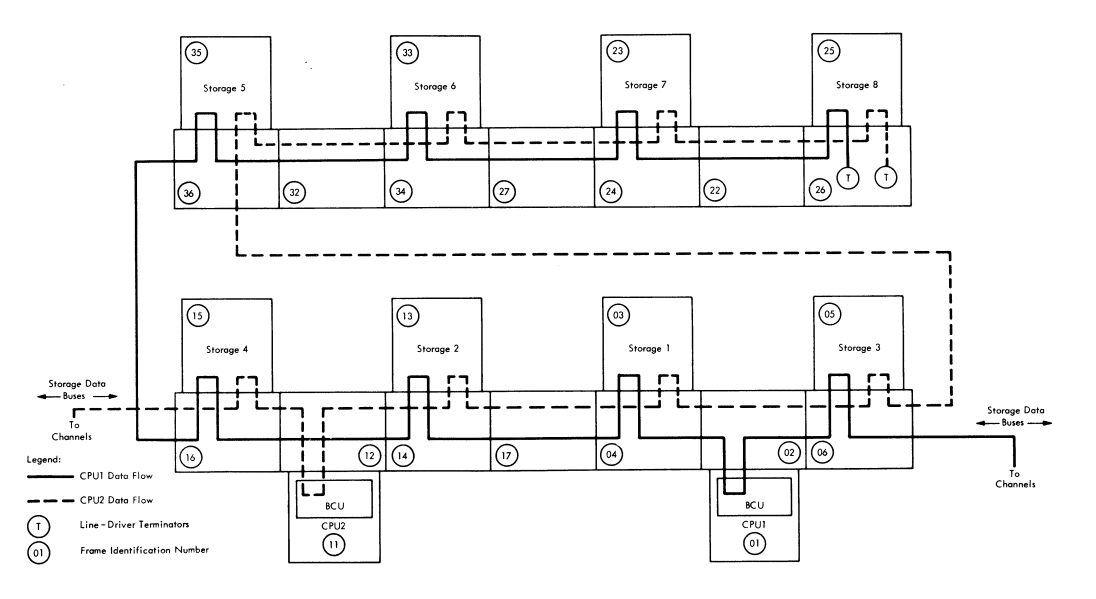

MP MULTIPLEX BUS

#### MULTIPLEX CONNECTIONS

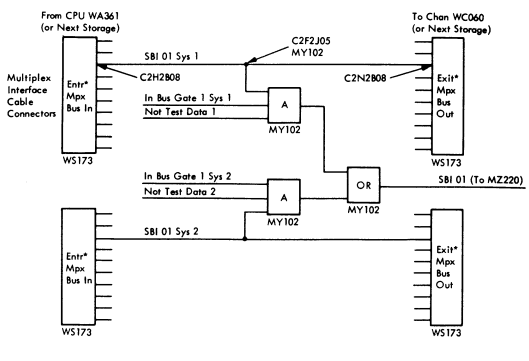

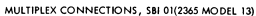

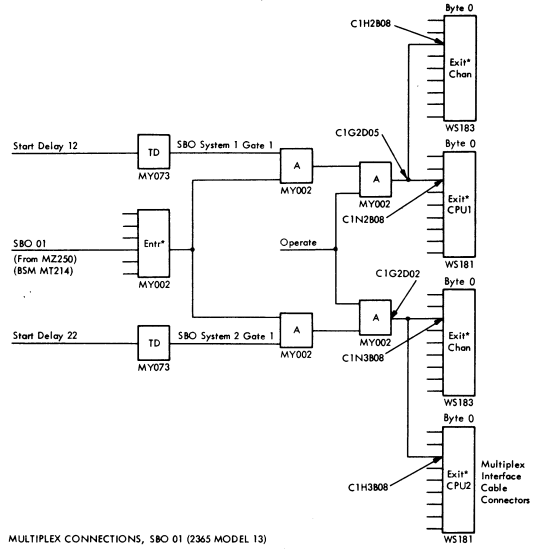

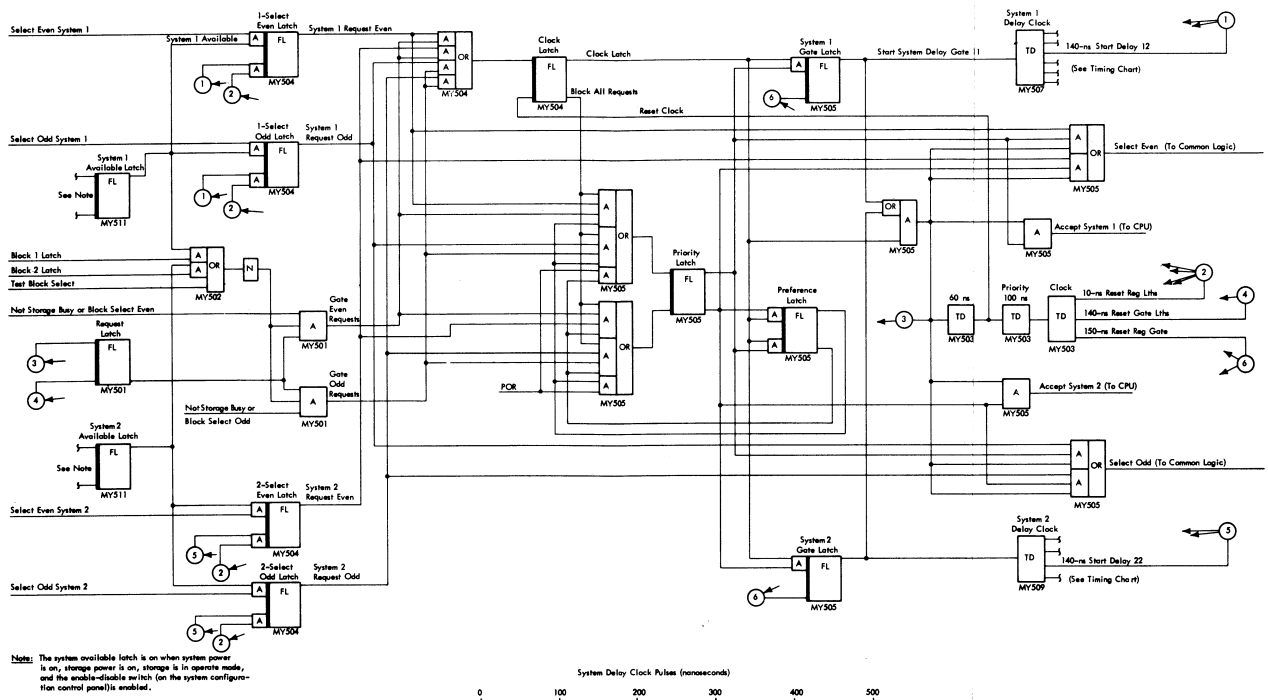

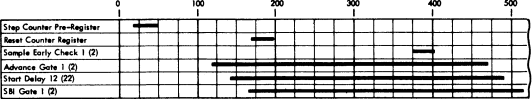

 $\sim$ 

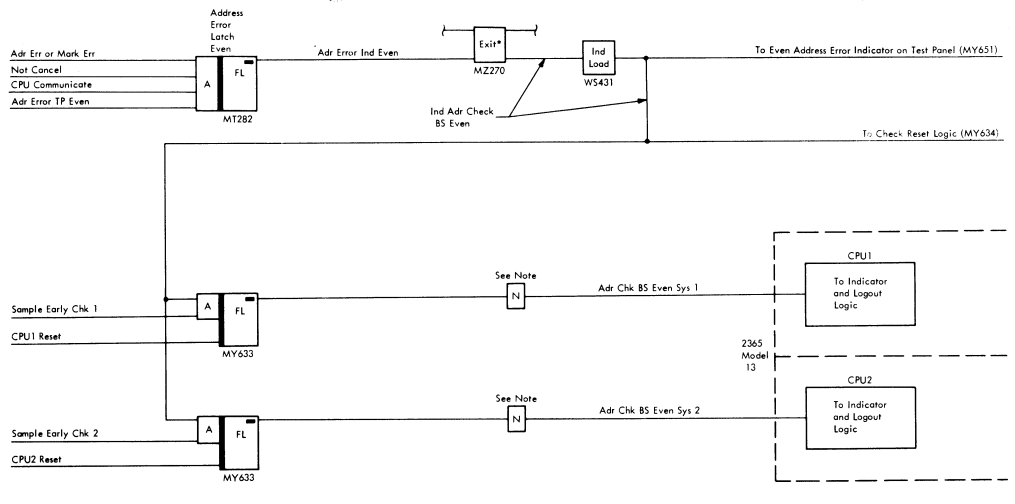

Note:

These drivers have +3 volts through isolation relay.

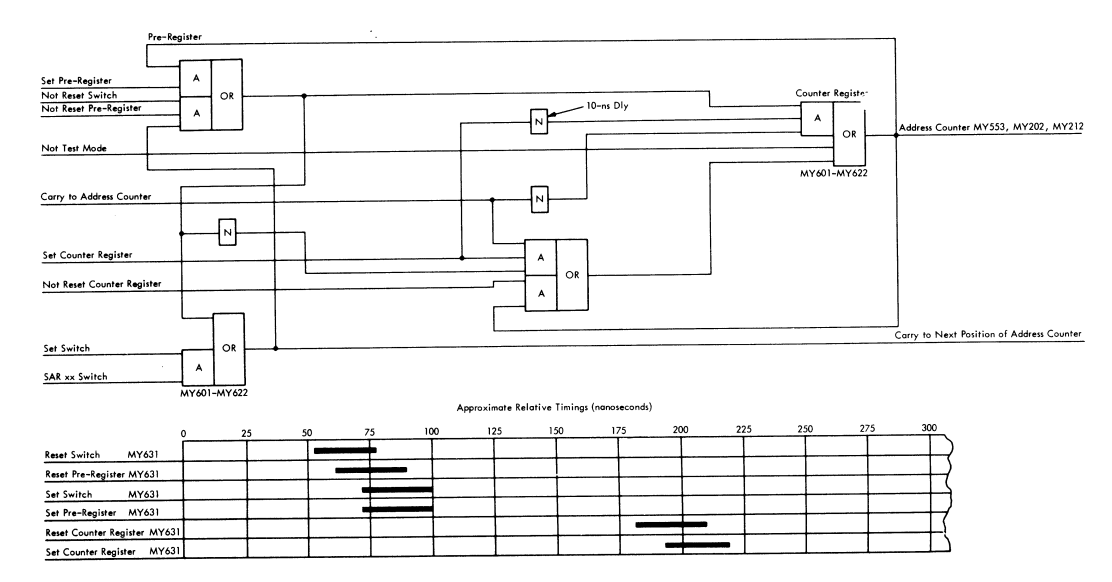

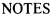

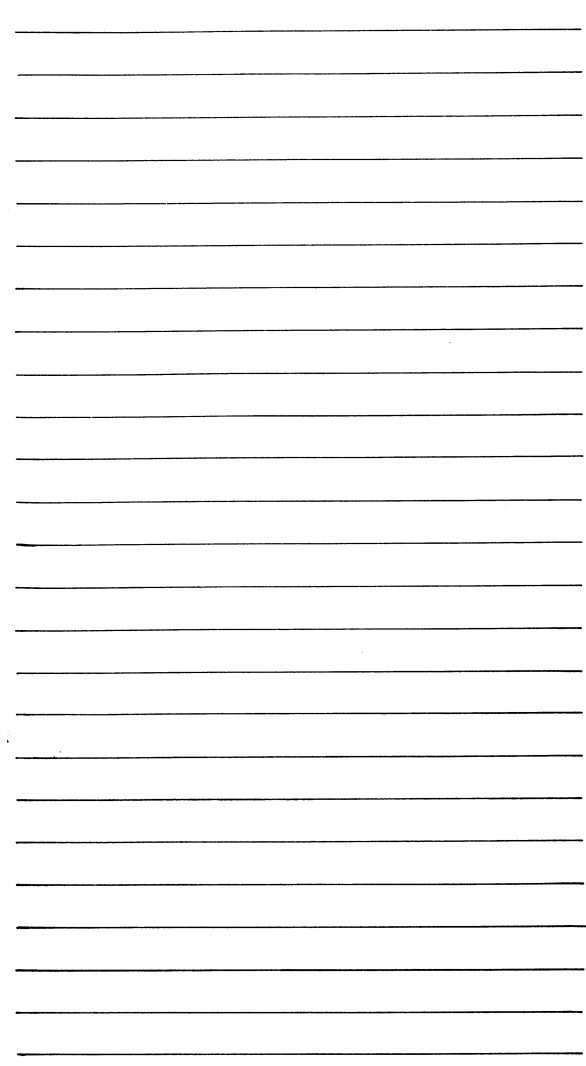

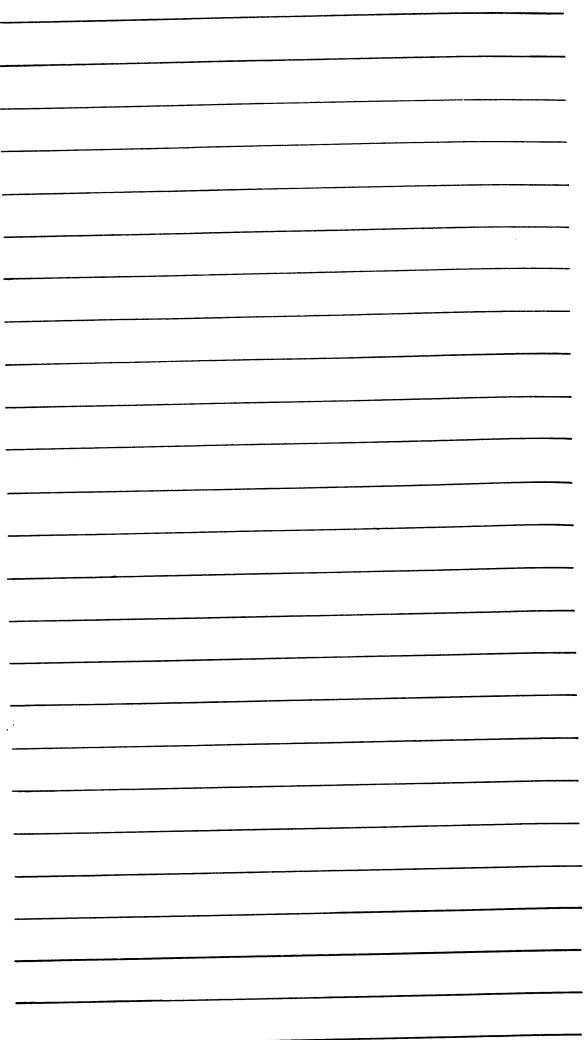

### CUT ALONG DOTTED **LINE**

IBM Field Engineering Handbook, System/360 Model 65, Form Y25-0501-2

From  $\frac{1}{\sqrt{1-\frac{1}{2}}\sqrt{1-\frac{1}{2}}\$ 

Circle one of the comments and explain in the space provided:

Suggested Addition (page \_\_\_\_\_\_\_\_) Suggested Deletion (page \_\_\_\_) Error (page \_\_\_)

Explanation:

Suggestions from IBM Employees giving specific solutions intended for award considerations should be submitted through the IBM Suggestion Plan.

# **BUSINESS REPLY MAIL**

FIRST CLASS PERMIT NO. 116 KINGSTON, N.Y.

NO POSTAGE NECESSARY IF MAILED IN THE UNITED STATES

POSTAGE WILL BE PAID BY ...

I BM Corporation Neighborhood Road Kingston, N.Y. 12401

Attn: FE Technical Operations, Department 020

Printed in U.S.A. Y25-0501-2

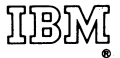

International Business Machines Corporation **Field Engineering Division** 112 East Post Road, White Plains, N.Y. 10601